Dokumentationen zu dem Ahnenprogramm GeneWeb bzw. GeneaNet Anwendungsbeispiele für Windows

von

Heinz Wember

Dokumentationen zu dem Ahnenprogramm GeneWeb bzw. GeneaNet Anwendungsbeispiele für Windows

Dateiname: BuchGeneaNet.indd

im Selbstverlag Augsburg 2021

Änderungsdatum 07-Feb-2021

Satz: Heinz Wember

Herstellung: http://pinusdruck.de/ Augsburg

ISBN: noch offen

### Dokumentationen zu dem Ahnenprogramm

### GeneWeb bzw. GeneaNet

## Anwendungsbeispiele für Windows

von

Heinz Wember

### **Vorwort**

Dieses Buch ist eine Zusammenfassung verschiedener älterer Anwendungsbeispiele für den Ahnenprogramm GeneWeb bzw. GeneaNet. Die beiden Programme sind praktisch in der Handhabung identisch. GeneWeb ist die Version, die man lokal auf seinem PC benutzen kann, GeneaNet ist das Programm, das auf einem Server in Paris steht. Auch hier kann man genealogische Daten eingeben oder man kann auch die lokal auf seinem PC erstellte Genealogie auf dem Server von GeneaNet freigeben. Der Autor benützt dieses Programm seit ca. 2000. Er kennt natürlich auch mehrere andere Genealogieprogramme, hat sich aber letztlich für dieses Programm entschieden und erfasst alle seine Genealogien mittels GeneWeb auf seinem PC.

Natürlich gibt es kein genealogisches Programm, das alle nur erdenklichen Vorzüge aufweist. Deshalb benützt der Verfasser auch mehrere Genealogieprogramme für die diversen Auswertungen.

Das Programm hat als Import- Exportfunktion die bekannte GEDCOM-Definition, die die Mormonen vor vielen Jahren als Quasistandard entwickelt haben. Daher ist es auch möglich, alle in GeneWeb erfassten Genealogien mittels GedCom in andere Genealogieprogramme zu überführen.

Das Besondere von GeneWeb/GeneaNet ist aber, dass es neben den üblichen Werten Name, Vorname, die diversen Datumsfelder und Orte auch Titel und Territorien eingeben zu können. Dies ist primär dafür gemacht worden, dass man Genealogien für Adelige besser und übersichtlicher darstellen kann. Daher hat der Autor auch bei Adelsfamilien den Namen und den Titel vollkommen getrennt.

Beispiel Wittelsbacher

Hier hat der Autor als Nachnamen von Bayern bzw. von der Pfalz genommen. Der Vorname ist klar, also z.B. Maximilian von Bayern. Nun wird in den Feldern Titel und Territorien die Titel der Person eingetragen. Dies ist meist ein Titel z.B. Herzog von Bayern, die Person kann aber nacheinander mehrere Titel haben, also z.B. Kurfürst von Bayern oder König von Bayern. Natürlich gibt es dazu Zeiteinträge, wie lange der Titel gültig war. Näheres wird in den nachfolgenden Dokumenationen erläuert.

Ein weiterer Vorteil von GeneWeb bzw. GeneaNet ist der, dass es zu einer Person mehrere verschiedene Vornamen und auch Nachnamen geben kann. Z.B. Max von Bayern ist auch bekannt als Max Joseph von Bayern.

Bei Genealogien von Nichtadeligen wird diese Option Titel und Territorien natürlich nicht gebraucht. Hier hat der Autor bei seiner Genealogie von Kriegshaber dies für andere Zwecke verwendet, z.B. Pfarrer von Kriegshaber oder Vorstand der jüdischen Gemeinde.

### **Inhaltsverzeichnis**

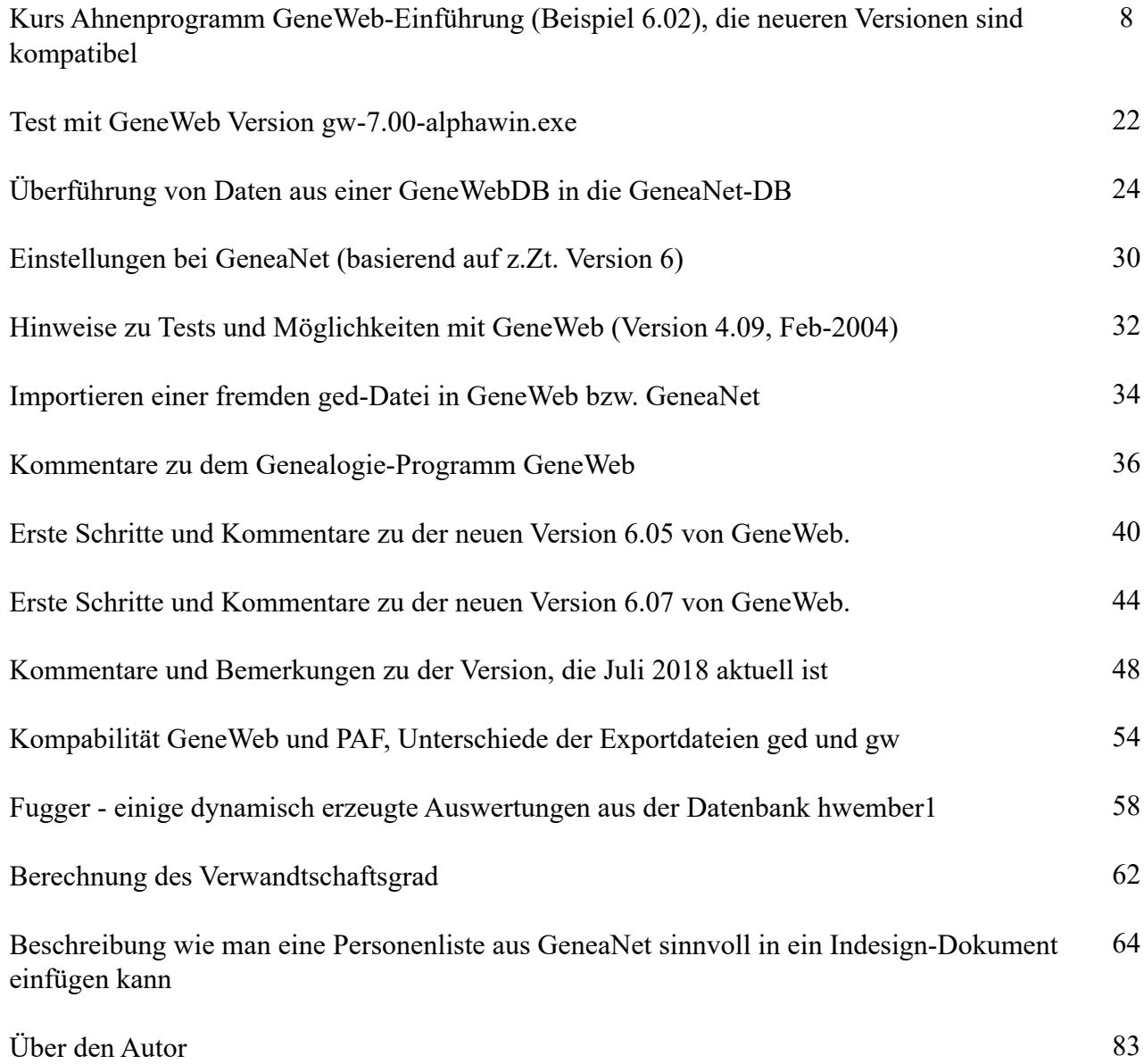

## **Kurs Ahnenprogramm GeneWeb-Einführung (Beispiel 6.02), die neueren Versionen sind kompatibel**

### **1. Installation**

**1.1** Aktuelle Version siehe hier http://opensource.geneanet.org/projects/geneweb/files

### **1.1a vom Hersteller: http://cristal.inria.fr/~ddr/GeneWeb/de/diruse.htm für die Dokumentation, und http://cristal.inria.fr/~ddr/GeneWeb/ für das Programm** Updates zu Version 7 https://heinzwember.de/gen/DokuGeneaNet/Test\_GeneWeb\_Version\_gw-7.00-alpha-win.exe.html

**1.2** Programm gw-6.02-win.exe ausführen: Frage: Directory to install, z.B. : c:\GeneWeb.6.02 Frage: Language: deutsch wählen

### **2. Aufruf des Programms**

- **2.1** über **Start Programme GeneWeb-6.02**: gwd.exe gwsetup.exe und start.html natürlich setzt das voraus, dass bereits ein Internet-Browser installiert ist, z.B. Mozilla Firefox oder MS Internet Explorer.
- **2.2 Erstellen einer neuen Datenbank**: Hauptmenü Lege eine DB an mit der einfachen Methode, keine Importfile auswählen, bei Name, den die DB tragen soll, dbName eingeben.

Kurs Ahnenprogramm GeneWeb-Einführung (Beispiel 6.02), die neueren Versionen sind kompatibel

Damit ist die DB fertig, z.B. DB-Name test

oder

Eine DB erstellen aus einer gedcom-Datei, die zu ladendende gedcom-Datei in das

**2.3** Verzeichnis C:\Geneweb6.02\bases kopieren, nach Start.html, Aufruf von Gwsetup, Lege eine Datenbank an aus einer Gedcom-Datei oder

Eine DB aus aus einer früheren Version von GeneWeb erstellen, in der alten Version eine gw-Datei erstellen und diese wie oben schon gesagt in das

2.4 VerzeichnisC:\Geneweb6.02\bases kopieren, Aufruf von Bwsetup, Lege eine Datenbank an aus einer GeneWeb-Quelldatei

### **3. Personen und Verwandtschaft eingeben**

- **3.1** Link: eine **Familie hinzufügen**, Nun die verfügbaren Daten von Vater, Mutter und Kind eingeben, Namen, Geburtsdaten, Heiratsdaten und Daten des Kindes
- **3.2** Um das **nächste Kind einzugeben**, muss unter Kind einfügen ein Häkchen eingegeben werden

(evt. auch zwei, dann geht es schneller)

- **3.3 Aktualisieren/Ändern**: z.B. weitere Vornamen eingeben, das Todesdatum nachtragen, den Tag und Ort der Beerdigung, etc. eingeben:
- **3.4** Es können auch nun **weitere Heiraten oder Verbindungen** eingegeben werden
- **3.5 Zugriff**: Es kann nun auch die Vertraulichkeit gewählt werden: **eingeschränkt, öffentlich, privat,** (dies wirkt sich dann später aus, wenn der Stammbaum in GeneNet übertragen wird.)
- **3.6 Weitere Kinder** kann man nachträglich über "Familie ändern" eingeben

Kurs Ahnenprogramm GeneWeb-Einführung (Beispiel 6.02), die neueren Versionen sind kompatibel

- **3.7 Regeln**, was wird wo eingegeben. Das sind **meine privaten Regeln**, jeder kann das machen wie er will, aber ich habe mir einige Gedanken gemacht, warum ich das so mache. Für den Kurs schlage ich vor, dass Sie es genau so machen.
- **3.8 Regel Vorname**: den Hauptnamen eingeben: also Ludwig bzw. Max. Damit aber das Zusammenführen übersichtlich wird, sollte man auf jeden Fall Max II. Herzog bzw. König ins Feld öffentlicher Name gestellt werden, dann ist eine Zusammenführung leichter möglich. Von der Regel, unter Vorname nur den ersten Vornamen einzugeben, weiche ich aber ab, wenn nicht der erste Vorname der betreffenden Person der Rufname ist, z.b. bei Maria-Aglaie von Hohenlohe-Schillingsfürst, hier ist es sinnvoll als Vornamen Aglaie einzugeben. Häufig sind bei Vornamen Maria XX der XX der Rufname (immer bei den Waldburgs ab dem 17. Jht).

Weitere Vornamen können im Feld "Öffentlicher Name" oder auch im Feld Vornamen-Alias eingegeben werden. Im Feld Vorname ist es nicht ratsam, mehrere Vornamen einzugeben, das wirkt sich ungünstig aus, wenn später Personen zusammengefasst werden. So ist es häufig, dass in einem Kirchenbuch der Vorname einer Persone mit z.B. Maria, Elisabeth und in einem anderen Kirchenbuch Maria, Elisabeth Anna angegeben ist. Wenn im Feld

**3.9** Vornamen grundsätzlich nur ein Vorname ausgefüllt wird,werden mit der Funktion Zusammenführen alle Personen mit dem Vornamen Maria und demselben Nachnamen angeboten, was natürlich nicht der Fall ist, wenn in einem Satz (z.B. bei der Aufnahme der Geburt) Maria Elisabeth und bei einem anderen (z.B. Heirat) Maria Elisabeth Anna im Feld Vorname ausgefüllt wurde.

**3.10** gleich im Feld Nachname zu schreiben, Varianten der Nachnamens, die vor 1800 sehr häufigDer Vorteil des Programm GeneWeb liegt darin, dass alle Kombinationen von Vor- und Nachnamen (also die Felder Vorname, Nachname, Öffentlicher Name, Vornamen-Alias, Nachnamen-Alias) für die Suche verwendet wird. Wird also, um bei dem obigen Beispiel zu bleiben, im Feld Vorname Maria, im Feld Öffentlicher Name Maria Elisabeth und im Feld Vornamen-Alias Maria Elisabeth Anna ausgefüllt, kann man diese Person finden,wenn man Maria Nachname, Maria Elisabeth Nachname oder Maria Elisabeth Anna Nachname sucht. Auch ist es sinnvoll, den Nachnamen einer Person, die zum Stammbaum gehört, immer

file:///F/Wember/Heinz/BuchGeneanet/KursAhnenprogrammGeneWeb-Einfuehrung.html[05.02.2021 05:35:13]

sind, kann man im Feld Nachnamen-Alias eintragen. Man findet die Person also mit dem einheitlichen Nachnamen und mit der Variante. (Natürlich ist es auch sinnvoll, den kompletten Text des Kirchenbucheintrags im Feld Notizen zu schreiben, ebenso ist es sinnvoll, auf ein evt. Foto der Kirchenbuchseite im Feld Notizen zu verweisen (siehe weiter unten).

Ein Ausweg dazu wäre z.B. Im Feld Alias Karl der Große zu verwenden. Bei diesem Eintrag im Feld Alias spielt bei der Suche der verwendete Nachname keine Rolle.

**3.11** Ob es überhaupt sinnvoll ist, auf bestimmte Personen durch die Verwendung von Hervorhebungen (fett, andere Farbe etc) im Namen (Vor- bzw. Nach-), muss jeder selbst entscheiden. Ich würde grundsätzlich in den Feldern Vornamen und Nachname davon abraten, zu überlegen ist, ob man dies im Feld Öffentlicher Namen oder im Feld Alias machen will. Wenn man dies im Feld Öffentlicher Name macht, z.B. <br/>b>Karl V.</b>, dann kann man diese Person mit der Suche z.B. Karl V. von Spanien nicht finden, da man ja weitere Buchstaben im Feld verwendet hat. Natürlich findet man diese Person, wenn man Karl von Spanien als Suchbegriff verwendet. Weiter unten erläutere ich, dass dies auch nur mit einem Trick überhaupt machbar ist. Sinnvoll ist die Verwendung von html-Zeichen (also <b> oder <big>) im Feld Notizen. In allen anderen Feldern wird gurndsätzlich von Programm GeneWeb die Zeichen < oder > umgewandelt in &lt; bzw. &gt; siehe auch hier https://heinz-wember.de/dokus/html/DokuGeneaNet/geneanet.htm **Regeln für Hervorhebungen**, fett, Farbe, Links aufs Internet etc. Grundsätzlich kann **jeder HTML-Befehl** verwendet werden, also <B> für fett bzw. </B> fett-Ende,

<font color="#006600"> </font> für grün,

<font color="#990000"> </font> für rot

(ich habe grün diejenigen unterlegt, bei denen eine Verbindung Habsburg/Wittelsbach war, rot habe ich unterlegt Habsburg/Habsburg bzw. Wittelsbach/Wittelsbach

### **3.12 Regel: Link auf die Datenbank**: Beispiele:

<a href="http://www.geneanet.org/geneweb/gg.php3?

login=hwember1&lang=de;p=ludwig+ii.;n=von+bayern;oc=1">Link zu Ludwig II. von Bayern</a>

Kurs Ahnenprogramm GeneWeb-Einführung (Beispiel 6.02), die neueren Versionen sind kompatibel

<a target="\_blank" href="hwember1&lang=de;p=mathilde;n=von+osterreich;oc=1">Link zu Mathilde von Österreich</a>

<center><a target="\_blank" href="http://genealogy.euweb.cz/welf/welf10.html#MBE3">Link zu den Welfen bei Miroslav MAREK  $\langle a \rangle \langle c$ enter>

<center><a target="\_blank" href="http://www.wember.info/oettingen/index.html#Gottfried(1554-1622)">Link Gottfried  $\langle a \rangle \langle c$ enter $>$ 

relativer Link: funktioniert bei lokaler DB und bei DB in GeneaNet, der Name der DB muss natürlich gleich sein (hier also hwember1):

 $\leq$ a target=" blank" href="hwember1?p=wilhelm;n=von+julich+kleve+berg"> siehe Schwestern des letzten Herzogs von Jülich-Berg-Kleve-Mark</A><br> Anmerkung: es ist immer sinnvoll, das Feld </A> am Ende des Links anzugeben, damit klar ersichtlich ist, wo der Link endet, sonst sind viele weitere Felder in Auswertungen (Vorfahren oder Nachkommen) mit diesem Link versehen. Auch sollte man immer </center> am Ende eingeben, wenn auch am Anfang <center> eingeben wird, sonst wird bei Auswertungen alles folgende im Ausdruck auch zentriert.

Es ist nicht sinnvoll, Links zu verwenden, die **oc=... enthalten, denn dies bedeutet, dass es hier mehrere Personen mit dem Suchbegriff gibt. Ausserdem ist es möglich, dass die relative Zahl bei oc= sich bei einer DB ändert, die durch Import einer ged-Datei erstellt wurde, wenn weitere Personen mit den Vor- bzw. Nachnahmen aufgenommen werden. Ich habe mir angewöhnt, eindeutige Suchbegriffe zu verwenden. Z.B. Ludwig von Bayern, hier gibt es sehr viele, 10 Herzöge und 3 Könige. Einen eindeutigen Suchbegriff gibt es dadurch, dass man bei Vornamen-Alias weitere Begriffe dazu nimmt z.B. das Geburtsjahr. Manchmal gibt es auch mehrere Personen, die denselben Vornamen, Nachnamen und Geburtsjahr haben (Kge Ludwig II. und Ludwig III. von Bayern sind beide 1845 geboren, hier habe ich als Vornamen-Alias folgende Begriffe verwendet: Ludwig\_II\_1845 und Ludwig\_III\_1845. (Ludwig\_II wäre auch nicht eindeutig, da es einen Herzog und einen König mit den Vornamen Ludwig II gibt). Es ist auch zu**

**bedenken, dass beim Exportieren der DB mittels ged in der Regel nur 1 oder 2 Alias-Namen exportiert werden (die weiteren Alias-Begriffe werden beim Exportieren unterdrückt). Also den entscheidenen Vornamen-Alias als 1. Alias verwenden, so ist sichergestellt, dass der Zugriff mittels des Alias-Begriffes eindeutig ist, (Vgl. in DB hwember1: http://gw.geneanet.org/index.php3? b=hwember1&lang=de&m=NG&n=Ludwig\_II\_1845+von+Bayern&t=PN)**

Siehe auch einen Beispielsatz aus meiner Genealogie: hier https://heinzwember.de/dokus/html/DokuGeneaNet/Beispiel-SatzinGeneaNet.jpg

Das Feld Nummer ist die Occurrence-Number, die ich aber nicht empfehle, weil diese nicht konstant für immer ist. Stattdessen verwende ich eine bei diesem Beispiel die Addressierung über den Alias Max\_1756 von Bayern, Adressierung:

**http://gw.geneanet.org/hwember1? lang=de&m=NG&fn=&sn=&v=Max\_1756+von+bayern**

- **3.13 Regel**: wo kann ein **Link eingeben** werden: nie in den Feldern Vorname und Nachname, ich verwende hierzu immer das Feld Alias. Das ist besonders wichtig, damit man später Personen zusammenfassen kann.
- **3.14 Sonderfälle**: z.B. einer meiner Vorfahren heißt Wimber, ich habe ihn aber unter dem Nachnamen Wember eingeben und unter Nachnamen-Alias Wimber. Das hat den Vorteil, dass die Ahnenfolge erhalten bleibt (beim Ausdruck, siehe später) das muss aber nicht sein, Kinder können verschiedene Nachnamen haben, z.B. unter Leopold II. hat der Sohn Franz den Nachnamen von Österreich, Ferdinand den Namen Östereich-Toskana. Weitere Erläuterungen kann man unter Notizen eingeben. Die benützten Quelle gebe ich auch immer ein, z.B. Kirchenbuch Augsburg-Kriegshaber-Dreifaltigkeit, 1876 Nr. 7

Kind von einer Mutter einer anderen Mutter zuordnen: Ändern Familie mit falscher Mutter, Kind löschen, Ändern Familie mit richtiger Mutter, Kind aufnehmen mit Jahreszahlen, nun das abgehängte Kind zusammenfügen, dabei werden die Titel, Ehepartner etc. wieder übernommen

file:///F/Wember/Heinz/BuchGeneanet/KursAhnenprogrammGeneWeb-Einfuehrung.html[05.02.2021 05:35:13]

Kurs Ahnenprogramm GeneWeb-Einführung (Beispiel 6.02), die neueren Versionen sind kompatibel

### **4. Zusammenfassung von Personen**

**4.1** Das geht grundsätzlich nur, wenn die beiden Personen, die zusammengefasst werden sollen, denselben Vornamen und denselben Nachnamen haben. Dann kann man den Schalter Aktualisieren/Zusammenführen verwenden, Es werden dann die betreffenden Personen mit gleichen Daten vorgeschlagen (mit weiteren Informationen wie Lebensdaten, oder Vater/Mutter).

Hat man früher z.B. bei der Erstellung von Ferdinand von Österreich-Toskana einmal als Vornamen Ferdinand und das andere Mal Ferdinand III., dann geht es nicht, man muss bei beiden Sätzen es erst gleich eingeben bzw. ändern. Nun einige Beispiele von Zusammenführen machen, ggf. ein Kind zweimal aufnehmen, damit man auch doppelte hat.

**4.2** Überprüfung, ob noch Personen zusammenfassen zu sind: Eingangsschirm in der Liste aller Vornamen alphabethisch sortiert, kommt ein Vorname mehrmals vor, kann überprüft werden, ob es sich evt. um die gleiche Person handelt. Ggf. bei den beiden gleichen Sätzen die Vor- und Nachnamen gleich machen (z.B. Ferdinand Ferdinand I. oder aus von Modena Österreich-Este) und dann Zusammenfassen. Dasselbe geht natürlich auch bei Nachnamen, das bei Nichtadeligen normalerweise vorzuziehen ist.

### **5. Auswertungen**

**5.1 Titel und Orte**, hier erscheinen dann die Titel und Orte, die man früher unter Titel eingegeben hat, z.B. Kaiser von Österreich, oder König von Bayern. Der Ort (englisch Estate) hier hat nichts zu tun mit dem Geburtsort, es íst das Territorium gemeint. Hinweis bei wechselnden Titeln z.B. die Kurfürsten von Brandenburg nannten sich ab 1701 erst Könige in und später von Preußen: Aufnahme des neuen Titels bei dem Herrscher, bei dem der Titelwechsel stattfand - in diesem Beispiel war es Friedrich I. Wilhelm ein "Pseudotitel" : Kurfürst von Brandenburg und im Feld Name den neuen Titel also in diesem Beispiel "König in/von Preußen ab 1701), dadurch wird man beim Aufruf des Titels "Kurfürst von Brandenburg" darauf hingewiesen, dass die weiteren Herrscher König in/von Preußen hießen. siehe

**Ort und Nachname**: hier erscheinen dann die Orte der Geburt, der Heirat und der Name,

**5.2** Ergebnis global die Nachnamen bei denen dies zutrifft ohne Spezifizierung der einzelnen Personsätze

**mit erweiterer Suche**: z.B. Jamke Kreis Falkenberg, man kann nach Jamke oder Falkenberg (oder auch Kreis) suchen, Ergebnis nur diejenigen Personensätze, für die das zutrifft, mehrere Suchbegriffe sind UND-Verknüpfungen

- **5.3 Suche nach Personen**: hier gibt man dann ein Österreich oder auch "von Österreich" dazu muss natürlich Nachname ausgewählt sein, wenn man Vornamen sucht, dann natürlich Vorname auswählen. Wenn man Österreich-Toskana eingibt, kommt nur die Nebenlinie, bei Österreich alle Linien. Gibt man z.B. statt "Wember" "WWember" ein, so bekommt man als Ergebnis nicht nur Wember, sondern auch alle Kombinationen wie z.B. "Wember (Wennemar)" oder "Wember gt." oder auch "Wimber". Manchmal führt ein Gatte nach der Heirat den Namen der Frau (des Hofes), so gebe ich als Ergänzung "genannnt Wember" oder "Wember gt." ein.
- **5.4 Auswertungen zur Person**: hier dann die Person aufrufen, z.B. Maria Theresia und dann kann Vorfahren, Nachkommen, Cousinen, etc. ausgewählt werden

#### **6. Hinweise**

Je nach der Wahl des Betriebsystems oder des Browsers kann es vorkommen, dass nach der Eingabe von ok nach einem Update dieser Update nicht automatisch zu Ende geführt wird. Dies scheint eine Schwäche des Windows zu sein, bei Unix kommt das nicht vor. Wenn also nach Eingabe von ok das Programm stehen zu bleiben scheint, dann auf die Task gwd kurz klicken, dann läuft im allgemeinen der Update zu Ende. Ebenso kann es vorkommen, wenn man einen Export vornehmen will, dass nach der Eingabe von ok ebenfalls der Task stehen bleibt. In diesem Fall kurz auf die Task gwsetup klicken, dann läuft der Prozess weiter. Bei der Verwendung von Mozilla Firefox habe ich die besten Erfahrungen. Sollte die Applikation Norton Internet Security oder ein ähnlich funktionierendes Programm installiert sein, so muss evt. dies während der Benützung von GeneWeb deaktiviert werden.

Natürlich ist es auch möglich, dies so in dem Virenschutzprogramm so einzustellen, dass

file:///F/Wember/Heinz/BuchGeneanet/KursAhnenprogrammGeneWeb-Einfuehrung.html[05.02.2021 05:35:13]

dies nicht passiert. Nachdem es aber viele solcher Programme gibt, die ich nicht verwende, habe ich dies auch nicht hier dokumentiert.

#### **7. Kommentare zum Ausfüllen der Felder und die Konsequenz beim Erstellen der GED-Datei**

Pflicht sind natürlich Vorname und Nachname. Werden nur diese Felder ausgefüllt, gibt es keine Probleme.

Bei GeneWeb gibt es folgende Namensfelder: Vorname, Nachname, öffentlicher Name, Beiname, Alias, Vornamen-Alias und Nachnamen-Alias. Diese Felder werden wie folgt beim Export in folgenden Satzarten dargestellt: NAME=Vorname /Nachname/, wenn außerdem das Feld Vornamen-Alias ausgefüllt ist, dann "Vorname" Vornamen-Alias /Nachname/ (dabei wird dann der Vorname in "" in das Feld Vorname übertragen und alle Vornamen einschließlich der "" in das Feld Vornamen-Alias, Es wird immer derjenige Vorname in "" gesetzt, der im Feld Vorname steht (es muß also nicht immer der erste Vorname des Feldes Vornamen-Alias sein, hat man aber zwei Vornamen in das Feld Vorname gestellt z.B. Carl Theodor, dann steht dann im Feld NAME="Carl Theodor" /von Bayern/), GIVN=öffentlicher Name, SURN=Nachnamen-Alias (evt. mehrere mit Kommas getrennt), NAME (zweiter Satz Name)=Alias. Als Konsequenz daraus ist also beim Erfassen in die GeneWeb-DB zu beachten, dass entweder die Felder Vornamen-Alias und öffentlicher Name gar nicht ausgefüllt werden, oder wenn das Feld Vornamen-Alias ausgefüllt wird, dann sollte auch das Feld öffentlicher Name ausgefüllt werden. Im anderen Fall würde dann das Feld, das ursprünglich in Vornamen-Alias ausgefüllt war, komplett (einschließlich der "") in das Feld Vornamen kommen. Zu beachten ist auch, dass jeweils die "" für den Vornamen automatisch vom Programm dazugebracht werden, waren also vorher schon die "" bei einem Vornamen dabeigestanden, so sind es dann entsprechend mehrere "".

Nach dem Erstellen einer neuen Datenbank mit der ged-Datei ist im allgemeinen die Anzahl der Personen kleiner als die Zahl der Personen, die bei der Datenbank angezeigt werden, die diese ged-Datei erstellt hat (die gelöschten bzw. zusammgeführten Personen werden erst nach dem Neuerstellen zahlenmäßig nicht mehr angezeigt.) Wie oben gesagt, werden die Vornamen in "" entsprechend dargestellt, d.h. die neu erstellte DB hat nun ein Paar "" mehr als die Ursprungs-DB. Dies kann man dadurch verhindern, dass man die ged-Datei vor dem Einladen entsprechend bearbeitet, d.h. mit dem Programm write.exe Ersetzen von "" in kein Zeichen. Achtung: das einfache Zeichen " nicht ersetzen, denn einfache Anführungszeichen

file:///F/Wember/Heinz/BuchGeneanet/KursAhnenprogrammGeneWeb-Einfuehrung.html[05.02.2021 05:35:13]

werden auch für andere Dinge benötigt z.B. der Zusatzname (z.B. "der Große") oder bei Links (z.B. a href="www.wember.info")

### **8. Ins Internet übertragen**

Unter www.geneanet.org sich mit seinem login anmelden (ist kostenfrei), dann die eigenen Daten als gw oder ged-Datei hochladen. Die Details kann ich in einem weiteren Kurs bringen.

### **9. Weitere Beispiele zum Erfassen bzw. zum Zusammenführen von mehrfach aufgenommen Personen**

Wenn man eine Familie gleich komplett aufnimmt, ist es relativ einfach, so wie oben beschrieben.

Ich beschreibe nun einige Fälle, wie ich es mir angewöhnt habe, Updates zu machen.

Es wird eine neue Person aufgenommen, z.B. als Ehepartner einer bereits aufgenommenen Person. Nun ist in der Regel nicht bekannt, ob man die betreffende Person schon früher in einem anderen Zusammenhang aufgenommen hat. Wenn man die oben vorgeschlagenen Regeln eingehalten hat, ist dies problemlos. Man gibt nur Vornamen und Nachname ein und sieht sofort an den Lebensdaten, ob die Person schon im System gespeichert ist. Das heißt man schaut nach, mit welcher Nummer die Person erfasst ist (z.B. Hans.4 Meier), dann kann man beim Zuordnen dieses Hans Meier zu seiner Frau, die bereits gespeichert ist, folgendes angeben: Vorname: Hans Nummer: 4, Nachname Meier und Schalter: verbinden (statt erzeugen). Damit hat man sich die doppelte Eingabe der übrigen Daten wie Geburt, Tod, Bemerkung gespart und vor allem, man hat keinen doppelten Satz erstellt, den man später ohnehin durch Zusammenführen wieder eliminieren muss.

Beispiel: es wird eine neue Person aufgenommen, von der man nicht weiß, ob die Eltern bereits gespeichert sind. Hier ist es sinnvoll, zuerst die Eltern aufzurufen (entweder den Vater oder die Mutter, in der Regel wird es wohl der Vater sein, weil man seinen Nachnamen auf jeden Fall kennt.) Durch Familie ändern wird das neue Kind erfasst.

Sehr sinnvoll ist es, von Zeit zu Zeit zu überprüfen, ob alle Vorfahren (so weit man sie kennt) erfasst sind und ob man auf **einen gemeinsamen Ahnen beim Stammbaum kommt.**

file:///F/Wember/Heinz/BuchGeneanet/KursAhnenprogrammGeneWeb-Einfuehrung.html[05.02.2021 05:35:13]

**Hierzu lässt man sich alle Personen eines Nachnamens anzeigen. Im günstigsten Fall bekommt man nur einen Ast. Wenn man mehrere Äste hat, ist zu überprüfen, ob es sich tatsächlich um verschienene Familien handelt, die nicht miteinander verwandt sind. Das ist bei Namen wie Meier natürlich die Regel. Wenn alle Personen eines Nachnamens auch tatsächlich verwandt sind, sollte es auch nur einen gemeinsamen Ahnen geben.**

**Sind die verschiedenen Äste alles Geschwister, deren Vater/Mutter man nicht namentlich kennt, so habe ich mir angewöhnt, den Vater als Vornamen=NN Nachname den Nachnamen des Kindes, bei der Mutter NN(Nachname) zu erfassen, damit ist es deutlich, dass diese Personen alles eine Sippe ist. Wenn man später den Namen der Mutter erforscht hat, kann man sofort den vorläufigen Nachnamen NN(Nachname) ändern, was bei einem Nachnamen ? natürlich nicht so einfach ist, weil es hunderte mit Nachnamen ? gibt.**

Beispiel zur Aufnahme von Adeligen. Meist wurde eine Teilung des Besitzes durchgeführt und die verschiedenen Besitzungen der Brüder sind im Namen dokumentiert, z.B. bei der Zweibrückern der Wittelsbacher gibt es sehr viele Äste. Wenn man den Stamm schön darstellen will, dass man bei Aufruf des ersten Ahnen sofort alle Linien auf dem Bildschirm sieht, ist es unumgänglich, allen Ästen denselben Nachnamen zu geben, den Liniennamen gebe ich in diesen Fall als Nachnamen-Alias ein. In meinem Fall habe ich alle pfälzer Wittelsbacher den Nachnamen "von der Pfalz" gegeben. Damit ist sichergestellt, dass man die ganze Sippe bei Eingabe des Ahnen (in diesem Beispiel ist es also Rudolf 1274-1319), in einem Ast dargestellt bekommt. Das ist in meinen Augen deshalb so sinnvoll, weil man sofort sehen kann, dass alle Vorfahren dieses Nachnamens auch nur einen gemeinsamen Ahnen haben. Evt. doppelt erfasste Personen oder solche, bei denen man vergessen hat, die Eltern aufzunehmen, fallen sofort auf. Das ist aber nicht ganz einfach: 1. Bei häufigen Namen wie Meier oder Müller ist es sowie klar, dass dies nicht geht. 2. Bei Adeligen ist es auch nicht einfach, denn z.B. waren die Luitpoldinger, Welfen und Wittelsbacher, um nur diese drei zu nennen, alle Herzöge von Bayern, wenn man diese also mit dem Nachnamen "von Bayern" erfasst, hat man immer mehrere Äste. Ich habe mir deshalb angwöhnt, nur dem lebenden Geschlecht (also Wittelsbacher) den Nachnamen "von Bayern" zu geben, die anderen bekommen den Geschlechternamen also Luitpoldinger bzw. Welf. Dass aber alle auch zu ihrer Zeit Herzöge von Bayern waren, ist gut am Titel ersichtlich. Wenn man also die Herzöge von Bayern über den Suchbegriff Titel/Ort aufruft, bekommt man wieder alle.

Dies wird bei anderen Genealogen sehr häufig anders gemacht, es ist auch Ansichtssache. Außerdem ist nicht jedes Genealogie-Programm so vielfältig wie das GeneWeb. Hier hat man alle Möglichkeiten: Außer Vor- und Nachname kann man auch Vornamen-Alias und Nachnamen-Alias (und das beliebig viele) öffentlicher Name (hier gebe ich den Namen ein, der allgemein bekannt und gebräuchlich ist (z.B. Vornamen Ursula, öffentlicher Name Uschi) und schließlich Titel und Ort und auch das beliebig viele. Zur Vergabe der Linien: Üblicherweise sagt man z.B. von Simmern, von Neuburg, von Sulzbach etc. Dies habe ich aus dem Grund anders gemacht, damit jemand, der das Geschlecht und seine Linien nicht kennt, auch eine Chance hat zu sehen, wieviel verschiedene Äste es überhaupt gegeben hat. Ich habe den Ästen im Titel also den Namen Pfalz-Simmern, Pfalz-Neuburg und Pfalz-Sulzbach gegeben. Damit hat man eine gute Sortierung, man kann alle Personen leicht finden, ohne chronologisch alle 500 anzuschauen. Beispiel: Bei Kontrolle eines Nachnamens stellt man fest, dass es eine Person gibt, die noch keine Eltern hat (das kann vorkommen, wenn man diese Person als Ehepartner aufgenommen hat). Erst prüft man, ob die Eltern bereits aufgenommen sind. Wenn ja, ordnet man die Person durch <Familie ändern> zu, dabei muss man bei Eingabe statt <erzeugen> <verbinden> einstellen und den Vornamen und die dazugehörige Nummer eingeben. (Die Nummer sieht man, wenn man bei der Person <aktualisieren> eingibt, dann steht die Nummer hinter dem Vornamen durch einen <Punkt> getrennt.)

**Zugriff: eingeschränkt öffentlich privat : hier kann man auf Satzebene den Zugriff steuern. Wenn man z.B. bei GeneaNet als Standard 1915 als Grenze für die**

**10. Veröffentlichung eingegeben hat, wird eine Person, die 1919 geboren ist (auch wenn sie bereits verstorben ist) nur mit xx gezeigt. Dies kann man durch diesen Satzparameter übersteuern, indem man öffentlich angibt.**

### **Auffälligkeiten, evt. Probleme**

**Hier werden nun einzelne Fälle aufgezählt, die mir aufgefallen sind, evt. handelt es sich um Probleme, Fehler oder auch nur um fehlende Dokumentationen.**

**Diese Fälle kommen vor, wenn man den Export über gw-Format macht. Ob es auch**

**11. Probleme gibt, wenn man mit dem Format Gedcom arbeitet, wurde nicht getestet. Nachdem ich in meinen Genealogien auch mit den Funktionen Taufzeugen und Trauzeugen arbeite und auch die Funktion Titel und Territorium verwende (nicht nur Adelstitel, sondern auch z.B. Bürgermeister von Ort), muss man zum Export ohnehin**

### **das gw-Format verwenden, weil das Gedcomformat diese Optionen nicht kennen.**

### **Aufnahme neuer Personen**

Es werden grundsätzlich neue Personen als neue Familien aufgenommen. Wenn die Eltern dieser neuen Person nicht bekannt sind, werden defaultmäßig die Eltern als Vor- und Nachname ? erstellt. Ich habe mir aber angewöhnt, wenn die Namen der Eltern nicht bekannt sind, den Vater als NN Nachname des Kindes und die Mutter als NN NN(Nachname des Kindes) aufzunehmen. Das hat den Vorteil, dass man später, wenn die Details der Eltern

**11.1** bekannt werden, es leichter ist, die Personen zusammezuführen. Ich habe festgestellt, dass man die unbekannten Eltern nicht löschen darf. Das ist zwar in GeneWeb unproblematisch, aber dann werden beim Export aus GeneWeb und Import nach GeneaNet diese Personen nicht übertragen. Mir ist aufgefallen, dass alle Personen Vorname  $=$  ? und Nachname  $=$  ? in Geneanet nicht übertragen werden, es sind immer in GeneaNet weniger Personen vorhanden als in der Ursprungsdatei in GeneWeb, es fehlen aber keine Daten.

Autor: Heinz Wember

Änderungsstand: 05-Feb-2021

file:///F/Wember/Heinz/BuchGeneanet/KursAhnenprogrammGeneWeb-Einfuehrung.html[05.02.2021 05:35:13]

# **Test mit GeneWeb Version gw-7.00-alphawin.exe**

1. Wie empfohlen wurde eine gw-Datei aus Version 6.07 exportiert (bei mir Stammbaum hwember1) und diese in das neue Programm 7.00 importiert. - Ohne Probleme -

2. Es wurden bei einer Person "Rupprecht von Bayern" die neuen Felder Notes bei Person, Geburt, Taufe, Tod eingeführt, sie wurden korrekt übernommen. Wie früher auch kann bei den Notizenfeldern html Zeichen verwendet werden (in meinem Beispiel <strong> xxx </strong> . Sie wurden akzeptiert.

3. Wenn html-Zeichen in anderen Feldern wie z.B. öffentlicher Name verwendet werden, so werden hier die < und > Zeichen umgesetzt wie auch in der Version 6.07 und auch schon früher. Man kann jedoch nach dem Export aus GeneWeb 7.00 die maskierten Zeichen für < und > wieder zurücksetzen in < bzw. > .Dies wird anstandslos auch jetzt in 7.00 richtig akzeptiert.

**Details**: Ersetzen Sie das Zeichen < durch die Zeichenfolge  $\epsilon$ 1t; ("lower than") Ersetzen Sie das Zeichen > durch die Zeichenfolge  $\epsilon q t$ ; ("greater than") Siehe bei http://de.selfhtml.org/html/allgemein/zeichen.htm#html\_eigene

Es ist nach wie vor nicht zu empfehlen, diese html-Zeichen in den Feldern, nach denen gesucht werden kann, zu verwenden, also Name, Vorname, Ort etc. Ich persönlich verwende aber diese Begriffe im Feld "öffentlicher Name", damit kann man optische Veränderungen erziehlen (andere Farbe, Fett etc), man kann aber nicht mehr nach dem Begriff suchen, weil Steuerzeichen nun Teil des Suchbegriffs sind.

4. Wie schon mit der jetzigen Version von GeneaNet werden die in GeneWeb verwendeten Einträge für Bilder beim Import ignoriert, man muss die neue Art der Bildzuweisung auch hier Test mit GeneWeb Version gw-7.00-alpha-win.exe

verwenden, allerdings nur einmal, beim nächsten Update bleiben die früher zugeordenten Bilder erhalten.

5. Die Unterscheidung öffentlich, privat, eingeschränkt bei den Sätzen mit Geburtsdatum später als die in der Einstellung definierten Zeitraum (bei mir 80 Jahre) werden noch wie vor beachtet.

Fazit: Keine Fehler oder berichtenswerte Änderungen festgestellt.

#### 6. Aufruf der Genealogie

Ich habe mir angewöhnt, bei Releasewechsel von Geneweb als Installationsverzeichnis die Versionsnummer mit aufzunehmen. Vor dem Wechsel der Versionsnummer ist es ratsam, für alle Genealogien einen Export mit Typ gw zu machen, damit man ggf. in der neuen Version von Geneweb die DB neu aufbauen kann, was aber nicht immer notwendig ist.

Damit man den Update für seine Genealogien sowohl beim Login für Adminstrator als auch für den Login für User machen kann, muss man die Zugriffsberechtigung für beide Logins beim Installationsverzeichnis auf Lesen **und** Schreiben ändern.

Nun für jeden Login die drei Icons aufbauen: gwd.exe, gwsetup.exe und start.html Wenn nach Änderung eines Satzes der Update nicht sofort durchgeführt wird, dann kurz auf den Job gwsetup.exe klicken.

# **Überführung von Daten aus einer GeneWeb-DB in die GeneaNet-DB**

Zwei Methoden werden von mir angewandt:

**1.** Die Datenbank mit Adeligen aus Mitteleuropa (bei mir hwember1), hier will ich auch alle Notizen und Quellen anzeigen, alle Lebenden werden aber nicht gezeigt. Physisch stehen aber alle lebenden Personen in der DB GeneaNet mit Namen und Geburtsdaten. Das hat den Vorteil, dass man bestimmten Personen ein Passwort geben kann, damit werden nun auch alle Lebenden mit Namen und Geburtsdaten gezeigt. (Pflege in GeneaNet, unter Umständen kann durch Änderung der Parameter auch wieder alle Personen (auch bei Lebenden) mit Namen gezeigt werden, dritte Variante ist auch die Geburtsdaten dazu zu zeigen. Ablauf

- Pflege aller Daten in GeneWeb (bei mir auf PC unter Windows)
- Export aller Daten mit Gedcom-Format oder besser noch gw-Format
- Entfernen der "" (stehen manchmal bei den Namen, also z.B. 1 NAME <""Leopold""\_1747 /von Österreich/ $>$  in  $\leq$ 1 NAME Leopold 1747 /von Österreich/ $>$
- Ersetzen von folgenden Zeichen: &It; in < und &gt; in > (das passiert immer dann, wenn diese Zeichen bei Personen vorkommen, bei denen lokal oder online etwas geändert wird)
- Aufruf von Genenet.org und Einloggen in die eigene DB (bei mir hwember1)
- Einstellen der Parameter, Sitemap in der letzte Zeile, mein GeneaNet Konfiguration: drei Optionen bei Zeitgenossen unterdrücken: Standardoption (Name gezeigt, aber kein Geburtsdatum), alle unterdrücken (weder Name, noch Datum, es wird ein x stattdessen gezeigt), alle anzeigen. Hier verwende ich zur Zeit die Parameter 100 (d.h. alle die nach 1906 geboren sind, werden nicht gezeigt), Adelstitel ja, d.h. alle Lebenden mit Adelstitel (z.B. Franz, Herzog von Bayern oder Max, Herzog in Bayern) werden gezeigt. Passwort für Freund vorhanden, d.h. wer das Passwort hat und sich als Freund einloggt, kann alle Lebenden auch mit Geburtsdatum sehen.

**2.** Die Datenbank meiner Familie (bei mir hwember), hier zeige ich auch Notizen und Quellen. Bei bestimmten Personen will ich verhindern, dass die Daten überhaupt in der öffentlichen Datenbank stehen. Will man Quellen und Notizen vom Export auszuschliessen, kann man den Umweg über PAF (kostenfreies Programm von FamilySearch.com) wählen.

- Pflege der Daten in GeneWeb-DB, hier werden alle Personen mit Quellen und Notizen und Geburtsdaten eingegeben
- Export aller Daten als ged-Datei, Datentyp Ansel
- Rausfiltern von "" wie unter 1. bereits erläutert.
- Import dieser ged-Datei in Ahnenprogramm PAF (jetzt sind in PAF alle Umlaute richtig)
- Export der Daten aus PAF, Parameter Export nach Gedcom, alle Personen, alle Ausgabe-Optionen wie Notizen, Quellen, alle Daten zu Lebenden, Namen der Lebenden werden ausgeschlossen, Zeichensatz Ansi
- Import in Geneanet.org (bei mir hwember), jetzt sind alle Daten in Geneanet mit richtigen Umlauten da, alle Quellen und Notizen sind nicht vorhanden. Es sind zwar alle Personen übernommen worden, aber alle Namen der Lebenden heißen Living (allerdings läßt sich dies durch Einstellung der Konfiguration in GeneaNet ändern) und die dazugehörigen Geburtsdaten sind nicht vorhanden, d.h. man kann erkennen, wieviel Kinder eine verstorbene Person hat, alle verstorbenen Kinder sind mit Daten vorhanden, alle Lebenden haben keine Geburtsdaten. Hat eine lebende Person ein bereits verstorbenes Kind, dann wird dies aber gezeigt.

Kommentar 1: Natürlich ist es in Geneanet möglich, die lebenden Personen weder mit Namen noch mit Geburtsdatum zu zeigen. Sicherer ist aber dennoch, diese Personen überhaupt nicht in der Datei bei GeneaNet zu haben.

Kommentar 2: ob als Import/Export-Datei ged oder gw verwendet werden soll: nachdem ich auf meinem PC GeneWeb als Erfassungsprogramm verwende, ist natürlich die Verwendung der gw-Datei die bessere Methode, weil hier alle Felder wie Alias, Öffentlicher Name, Vornamen-Alias, Nachnamen-Alias und auch noch weitere Felder richtig übertragen werden. Diese Felder sind im gedcom-Format, das von der Mormonen definiert wurde, nicht in gleicher Weise definiert und wirksam. Jemand, der auf seinem PC ein anderes Programm als GeneWeb verwendet (z.B. PAF oder PC-Ahnen) hat natürlich nur die Möglichkeit den Export/Import über eine ged-Datei zu machen.

file:///F/Wember/Heinz/BuchGeneanet/UeberfuehrungGeneWeb-DBinGeneaNet-DB.html[04.02.2021 18:30:00]

Überführung von Daten aus einer GeneWeb-DB in die GeneaNet-DB

Zur Zeit verwende ich aber die Methode den Export/Import über die gw-Datei zu machen. Es gibt in GeneaNet aber keine Möglichkeit, Personen, die vor 120 Jahren geboren sind, von der Anzeige auszuschließen. Die theoretische Möglichkeit, bei dem Satz der Person, die man ausschließen will, die Security auf private zu setzen, funktioniert nicht. In diesem Fall gibt es nur die Möglichkeit, alle diejenigen Personen, die man ausschließen will - sofern sie vor mehr als 120 Jahren geboren sind - von der Datenbank zu entfernen, also von der Gesamt-DB eine Kopie der DB mit neuem Namen anlegen, dann alle Personen, die unterdrückt werden sollen (es betrifft nur diejenigen, die vor 120 Jahren geboren wurden), löschen und dann die bereinigte DB exportieren/Importieren nach GeneaNet (in meinem Fall mit der gw-Datei). Stehen in einzelnen Sätzen in den Notizen sehr private Daten, dann muss man natürlich vor dem Export/Import diese Daten löschen, da alle Daten in GeneaNet gezeigt werden. Stehen die Personen, die vor 120 bzw. 100 bzw. 80 Jahren (je nach Einstellung) in der GeneaNet-Datei geboren sind, dann werden sie für Besucher natürlich nicht gezeigt. Gibt man Personen das Passwort für Gast, dann werden sie ebenso wie für die Security Administrator gezeigt.

### **3. Kommentare zur individuellen Gestaltung**

Beispiel wie ich die DB hwember1 eingestellt habe <Einstellungen für Experten> Datenschutz: 100 Jahre Privatpersonen: ja Personen ohne Daten: ja Restriktionen bei den Links: ja Adelstitel: ja Bilder nicht zeigen: nein d.h. also, dass heute (2008) nur Personen gezeigt werden, die vor 1908 geboren sind auch wenn sie bereits verstorben sind. Das kann man dadurch übersteuern, dass man bei der betreffenden Person den Zugriff auf öffentlich stellt (statt eingeschränkt bzw.privat). Nachdem der Parameter Adelstitel auf ja gestellt ist, werden alle Personen, für die ein Adelstitel

aufgenommen worden ist, gezeigt, unabhänigig davon, ob die Person lebt oder verstorben ist bzw. vor oder nach vor 100 Jahren (also 1908) geboren ist, z.B. Herzog Franz von Bayern oder Herzog Maximilian in Bayern

### **4. Bearbeitung der Export-Datei vor dem Import**

Wenn man html-Zeichen in Feldern wie Öffentlicher Name oder Alias verwendet, muss man wissen, dass das Programm GeneWeb seit längerer Zeit die Zeichen < oder > in die Buchstabenfolge & lt; bzw. & gt; umwandelt.

Wenn man also nach der Eingabe der Zeichen < oder > die betreffende Person, bei der man dies gemacht hat, anschaut, dann hat man nicht den erwünschten Effekt (also der Name ist z.B. nicht fett dargestellt). Beim Feld Notizen wird dies nicht gemacht, hier sind die html-Zeichen regulär wirksam. Will man dennoch erreichen, dass auch in der Feldern Öffentlicher Name oder Alias die html-Zeichen wirksam werden, muss man vor dem Importieren der Datei diese Zeichen (also < bzw.  $\&$ gt;) wieder ändern, also in  $\&$  oder  $\&$ . Dann sind tatsächlich die html-Zeichen nach dem Importieren wieder wirksam. Dies gilt natürlich sowohl für den Import beim lokalen GeneWeb auf dem PC wie auch bei GeneaNet auf dem Server geneanet.org.

### **5. Details zum Ablauf:**

### **5.1. Exportieren der Datei aus GeneWeb am PC**

### **Version Geneweb 5.xx**

die 3 Tasks starten:

gwd.bat  $(C:\gtrsim-5.00\gtrsim\gtrsim d.e.$ 

gwsetup.bat (C:\gw-5.00\gw\gwsetup.exe)

C:\gw-5.00\START.htm (ich bevorzuge als Browser Firefox, daher als Standardöffnungsprogramm für htm und html Firefox.exe angeben)

Extrahiere aus einer Datenbank:

eine GEDCOM-Datei bzw. eine GeneWeb-Quelldatei

beides ist möglich, ich persönlich bevorzuge die zweite Version, damit ist sichergestellt, dass alle Felder, die im lokalen Geneweb aufgenommen wurden, auch übertragen werden

Nun **kann** die erhaltene xxx.ged bzw. xxx.gw -Datei mittels winzip gepackt werden (das ist nicht unbedingtt notwendig, jedoch bei größeren Datei sehr sinnvoll, um den Upload zu beschleunigen)

### **Version Geneweb 6.xx**

die 3 Tasks starten:

gwd.bat (startet im allgemeinen automatisch beim Windows-Start)

gwsetup.bat (startet im allgemeinen automatisch beim Windows-Start, jedoch muss man den Schalter bei Benutzerkontensteuerung (ein nicht identifizierbares Programm möchte auf den Computer zugreifen) <Zulassen> Betätigen

Überführung von Daten aus einer GeneWeb-DB in die GeneaNet-DB

C:\Geneweb6.02\START.htm Nun Schalter <GWSetup> >Hauptmenü> Extrahiere aus einer Datenbank, nun genau so weiter, wie oben bereits beschrieben

### **5.2 Laden der ged- bzw. gw-Datei auf den Server geneanet.org**

also http://www.geneanet.org in der Browser eingeben

Nun die Benutzerdaten eingeben (Benutzernamen und Passwort)

<Mein Stammbaum> <Update>

Nun im Feld die zu übertragende Datei eingeben bzw. Durchsuchen (die zuletzt exportierte Datei steht bei Version 5 in dem Verzeichnis, das man beim Installieren von Geneweb angegeben hat, bei mir war es C:\gw-5.00\gw oder bei Version 6.02\base\ )

Nun warten bis die Datei raufgeladen und indiziert ist, das bei sehr großen Dateien auch wenige Minuten dauern kann. Anschließend ist die neue Version sofort aufrufbar. (Die Indizierung für die Datenbank, wo alle Benutzerdatenbanken verzeichnet sind, dauert im allgemeinen eine Woche).

Ich habe festgestellt, dass es unter bestimmten Bedingungen, die ich selbst nicht kenne, nicht möglich ist, eine gedcom-Datei raufzuladen. Es ist in diesem Fall nur möglich, den Stammbaum online zu erfassen. Dieses Problem ist so zu lösen:

- 1. Den bereits früher online erfassten Stammbaum runterladen.
- 2. Die Datenbank bei Geneanet.org nun löschen

3. Einen neuen Benutzernamen bei Geneanet.org erstellen (Denselben Benutzernamen, den man vorher gelöscht hat, kann man nicht nehmen, er bleibt längere Zeit erhalten bzw. gesperrt).

4. Nachdem man die Erstellungsprozedur erfolgreich beendet hat, wird man gefragt, ob man den neuen Stammbaum online erfassen will oder ob man eine ged-Datei raufladen will. Hier natürlich die zweite Option angeben.

#### **Einstellungen bei GeneaNet (basierend auf z.Zt. Version 6)**

Hier werden die Beispiele dokumentiert, die ich bei meinen DBs angewendet habe.

**1. Eingangstext mit Link definieren**: z.B. bei der DB http://gw1.geneanet.org/hwember2

Personen von (Augsburg-) Kriegshaber im 19. Jht (DB hwember2)

#### Namen in Kriegshaber

#### **Ouellen**

Wie der Link erstellt wird, ist auf einer Seite im Internet schon bei meinem Kurs beschrieben worden, z.B. der Link zu den Quellen habe ich so eingegeben:

<a href="http://www.heinz-wember.de/gen/db-kriegshaber-beschreibung.html">Quellen</a>

der Link zu den Namen in Kriegshaber wurde so erfasst: <a href="http://gw1.geneanet.org/hwember2?lang=de;m=N;tri=S;o=A;k=">Namen in Kriegshaber</a>

2. Eine weitere Möglichkeit ist die **Definition von Auswertungen**, z.B. die Liste der Vorfahren einer Person, siehe hierzu die DB-hwember1 Hier ist das Beispiel für die Vorfahren von König Ludwig III. von Bayern folgendermaßen erfasst:

<a href="http://gw1.geneanet.org/hwember1?

lang=de&pz=ludwig&nz=von+bayern&ocz=2&m=A&p=ludwig&n=von+bayern&oc=2&t=N&sosab=10&siblings=on&notes=on&src=on&after=&before=&color=&v=46"> die Vorfahren von König Ludwig III. von Bayern</a>

Das setzt natürlich voraus, dass die betreffende Person schon in GeneaNet vorhanden ist, d.h. wenn man den Stammbaum auf seinem PC erfasst, muss er vorher nach GeneaNet exportiert worden sein.

Wenn man später die DB ergänzt, braucht man im allgemeinen diesen Link nicht zu ändern.

Wenn man sicher gehen will, dass auf jeden Fall der Link zu einer Person unveränderlich ist, sollte man eine eindeutige Adresse erstellen, z.B. einen Vornamen-Alias anlegen, z.B. gibt es bei der DB-hwember viele Personen, die Heinrich Wember heißen, eindeutig ist folgende Adressierung: Heinrich\_1870 Wember, ich habe im Feld Vornamen natürlich nur Heinrich erfasst, das Feld Vornamen-Alias mit Heinrich\_1871.

Sollte es mehrere Personen geben, die im selben Jahr geboren sind, muss man den Alias entsprechend anders gestalten, z.B. bei König Ludwig II. von Bayern ist der Vornamen-Alias Ludwig II 1845 und bei König Ludwig III. von Bayern ist dieser Alias Ludwig\_III\_1845. Nebenbei bemerkt: Ludwig\_II als Vornamena-Alias wäre nicht eindeuttig, weil es bereits einen Herzog Ludwig\_II gibt.

Beispiel aus der DB-hwember1 für Kaiser Franz Joseph von Österreich: <a href="http://gw1.geneanet.org/hwember1?

lang=de&m=NG&pz=maximilian&nz=von%2Bbayern&ocz=10&n=Franz\_1830+von+%C3%96sterreich&t=PN"

Franz Joseph I., Kaiser von Österreich</a>

Der Link hierzu wurde folgendermaßen gewonnen: Aufruf in der DB-hwember1: Eingabe von <Franz\_1830 von Österreich> im Feld <eine Person suchen> im Feld darunter muss dann <Vorname Nachname> eingestellt werden.

3. Die **Bildergalerie** bei DB-hwember1 wurde folgendermaßen erstellt: in meinem Fall habe ich die Bilder vorher auf meine Homepage kopiert und dann diese Adresse angegeben, in der Option Startseite Foto hinzufügen die Adresse des Fotos angeben, ich habe bei Ks Franz Joseph von Östereich "http://my.geneanet.org/arbre/file/images/diaporama/small/h/hwember1/hwember1\_20111019113251.jpg" angegeben, der Link in der Zeile darunter wurde so erstellt:

<a href="http://gw.geneanet.org/hwember1?lang=de&p=franz&n=von+osterreich&oc=3">Kaiser Franz Joseph von Österreich (Lenbach)</a> Natürlich kann das Bild auch vom eigenen PC raufladen.

Nebenbei bemerkt: grundsätzlich spielt es keine Rolle, mit welchem Programm man auf seinem PC die Genealogie erfasst, viele Optionen sind aber nur dann mit wenig Aufwand zu erreichen, wenn man auf seinem PC GeneWeb als Erfassungsprogramm nimmt.

Beispiele sind z.B. die zusätzlichen Felder Vornamen-Alias und Nachnamen-Alias, Die Verknüpfung von Trauzeugen bzw. Taufpaten mit Personen in der Genealogie, siehe z.B. diese Person in der DB-hwember2: Anton Baumeister (hier ist folgender Link vorhanden: "http://gw.geneanet.org/hwember2? lang=de&m=NG&fn=Anton&sn=Baumeister&v="

file:///F/Wember/Heinz/BuchGeneanet/EinstellungenGeneaNet.html[04.02.2021 18:12:23]

# **Hinweise zu Tests und Möglichkeiten mit GeneWeb (Version 4.09, Feb-2004)**

Zugriffsmöglichkeit auf die Sätze nach Vorname Nachname oder öffentlicher Name oder Alias (1. Zeile bei den 3 Möglichkeiten) z.B. "Max von Bayern", "<B>Max I. Joseph, König, </B>" (ohne <B> geht es nicht, da Bestandteil bei öffentl. Name), "Max\_1756 von Bayern" oder auch "Max 1756 von der Pfalz" (die " können dabei sein, muss aber nicht). Coding ist z.B. http://localhost:2317/hwember1?m=NG&n=max+1756+von+der+Pfalz&t=PN oder bei Geneanet http://gw.geneanet.org/index.php3? b=hwember1&lang=de&m=NG&n=Max+1756+von+Bayern&t=PN geht immer, entweder direkt ein Ergebnis, oder mehrere zur Auswahl Dagegen http://gw.geneanet.org/index.php3? b=hwember1&lang=de;p=friedrich;n=von+der+pfalz;oc=1 **nicht verwenden bei externer Adressierung**, da **oc** nach neuem Upload **anders** sein kann oder besser http://gw.geneanet.org/index.php3? b=hwember1&lang=de&m=NG&n=Friedrich+Kasimir+von+der+Pfalz&t=PN als Ergebnis von Friedrich Kasimir von der Pfalz http://gw.geneanet.org/index.php3? b=hwember1&lang=de&m=NG&n=Friedrich+Kasimir%2C+Pfalzgraf+von+der+Pfalz&t=PN Friedrich Kasimir, Pfalzgraf von der Pfalz (andere Möglichkeit: "Friedrich von Landsberg") das Ergebnis sind hier **aber 2 verschiedene** Personen, beim 2. steht Pfalzgraf im öffentl. Namen, bei 1. steht nur Friedrich Kasimir im öffentl. Namen bei Suche nach "Friedrich von der Pfalz" kommen fast 30 Sätze Achtung: es sind mehrere Nachname Alias möglich, aber nur ein Vornamen-Alias wird bei gedcom raufgeladen , und zwar der erste. Also entweder Max\_1756 oder auch Maria Anna Leopoldine als Alias. Um die Person mit den 3 Vornamen zu finden, müssen auch alle drei angegeben werden, nur Maria Anna bringt die Personen, die im Alias nur die 2 Vornamen haben. bei Suche Anna von Bayern (als Suche 1) kommt auch Anna von Schlesien als Frau von Bayern

Vornamen-Varianten: Suche nach VN: Margarete ..the .. tha kommt bei Suche **nur die eingegebene** Schreibweise bei einem anderen Test nach Suche1 VN + NN, also Margarete von Spanien **kamen alle Varianten auch Maguerita**,

Hinweise zu Tests und Möglichkeiten mit GeneWeb (Version 4.09, Feb-2004)

file:///F/Wember/Heinz/BuchGeneanet/HinweiseTestsGeneWeb.html[04.02.2021 18:14:41]

## **Importieren einer fremden ged-Datei in GeneWeb bzw. GeneaNet**

### **Importieren einer fremden ged-Datei in GeneWeb bzw. GeneaNet**

1. Ich habe eine ged-Datei bekommen (unbekannt, aus welchem Programm sie erstellt wurde). Sicher war, dass es sich um deutsche Daten bzw. Daten handelte, die mit einem deutschen Keyboard erstellt wurden. Wenn man mit vi oder sonst einem Editor write.exe etc. unter Windows die ged-Datei geöffnet hat, hat man die Umlaute äöü etc. richtig gesehen.

2. Ich versuchte, die ged-Datei in GeneWeb zu importieren, das war zwar kein Problem, aber die Umlaute wurden falsch interpretiert, egal was man beim Editor unter Ansicht Zeichenkodierung eingestellt hat, die Umlaute wurden nicht richtig dargestellt.

3. Import derselben ged-Datei in GeneaNet. Hier sind nun alle Umlaute richtig. Daher nun davon ausgehend ein Export aus der GeneaNet-DB.

4. Parameter zum Export: <Datensicherung> <Vollständig speichern> <Original-Stammbaum> <Format Gedcom (UTF8)> <Herunterladen>

5. Das Ergebnis (eine zip-Datei) mittels winzip entpacken und die so erhaltene ged-Datei in GeneWeb importieren. Ergebnis: alle Umlaute sind jetzt richtig.

Nachdem das Löschen eines Stammbaumes in GeneaNet gut versteckt ist, hier die

mportieren einer fremden ged-Datei in GeneWeb bzw. GeneaNet

Paramater:

<Mein Stammbaum> <Update> <Erweiterte Optionen> <Löschen des Stammbaumes> <Passwort eingeben> <Löschen>

file:///F/Wember/Heinz/BuchGeneanet/Importiereneinerfremdenged-Dateiin%20GeneWebbzwGeneaNet.html[04.02.2021 18:17:15]

## **Kommentare zu dem Genealogie-Programm GeneWeb**

Ich wollte meine Erfahrungen bezüglich des Genealogie-Programms GeneWeb mitteilen. Zur Zeit verwende ich Version 5.00.

Zunächst war es am Anfang nicht einfach, aber wenn man sich eingearbeitet hat, ist es ein sehr ausgereiftes Programm.

Man kann - wie bisher -

1. seine Daten lokal auf dem PC erfassen und mittels gedcom-Datei nach Geneanet.org raufladen.

2. von dem Zeitpunkt an auf dem Server seine Daten online pflegen.

3. Das Programm auf den PC runterladen und unter Windows (ich hatte Windows 2000, XP und jetzt Vista) lokal seine Daten pflegen. Zusätzlich kann man - wie unter 1. beschrieben, seine Daten auf den Server raufladen.

Das Pflegen der Daten auf dem eigenen PC und auch über Online auf dem Server von GeneaNet ist praktisch identisch. Seine eigene Datenbank kann man auch runterladen. Natürlich ist das Pflegen auf dem eigenen PC schneller. Als besonderen Hinweis möchte ich geben: es ist möglich, die Daten mittels gedcom auszutauschen. Dies ist beim Umstieg von einem andern Ahnenprogramm auch der einzig vernünftige Weg.

Ich habe z.Zt. zwei logins: hwember und hwember1. Der Zugriff erfolgt unter https://gw.geneanet.org/hwember

oder https://gw.geneanet.org/hwember1

Normalerweise sind alle Geburtsdaten nach ca 1928 für den Normaluser nicht sichtbar. Man kann aber für Freunde einen (oder mehrere) logins aufmachen, ich habe bei der Datenbank hwember1 (Habsburger) ein Passwort vergeben. Wenn man sich als Freund einloggt, kann man alle Geburtsdaten sehen, die erfasst sind.
Das beste ist, dass alles (auch das Runterladen des Programms) kostenlos ist, es wird aber ein Beitrag von 40 Euro pro Jahr gern gesehen, dann hat man einige Auswertungen zusätzlich. Adresse für weitere Informationen, Runterladen des Programms und Forum: http://geneweb.org

Einige Auswertungen zu diesem Programm können unter der Seite www.gen.heinzwember.de speziell www.gen.heinz-wember.de/oesterreich oder www.gen.heinzwember.de/wittelsbacher selbst anschauen. Dort ist auch der Link angegeben, damit man sich in meine Datenbanken bei geneanet.org einloggen kann. Ausserdem kann man seine eigenen Daten in die große Übersichts-Datenbank raufladen. Hier hat man Millionen von Nachnamen verzeichnet, bekommt angezeigt, bei welcher speziellen Datenbank die Daten erfasst sind. Dort kann man dann im Detail nachschauen (bei mir wie gesagt DB hwember und hwember1).

## **Einige Hinweise zur Anwendung von GeneWeb**

Ganz wichtig sind die **Felder Vorname und Nachname** (die ersten beiden Felder des Personensatzes). Das ist keine Schwäche des Programms, sondern das hat was mit dem Design einer Datenbank zu tun, denn dies sind die wichtigsten Felder für die weiteren Verknüpfungen. Hier sollte man sich angewöhnen, die Namen reinzuschreiben, die allgemein üblich sind, also z.B. im Feld Vorname "Wilhelm" und nicht "Wilhelm V., der Fromme, Herzog". Ebenso habe ich mir angewöhnt, bei Nachnamen immer den üblichen Namen auszufüllen, z.B. "von Österreich" und nicht "von Österreich, von Ungarn, von Böhmen". Für weitere Vornamen und Nachnamen gibt es die weiteren Felder wie öffentlicher Name, Beiname, Alias, Vornamen-Alias, Nachnamen-Alias. So hat man die Gewähr, dass man später keine Probleme beim Zusammenführen von Personen hat. Dies lässt sich ja nie vermeiden, dass man eine Person zweimal aufgenommen hat, besonders dann, wenn man später was ergänzt.

Für die anderen Felder, die oben erwähnt sind, ist man sehr frei, da brauche ich auch

file:///F/Wember/Heinz/BuchGeneanet/KommentareGenealogie-ProgrammGeneWeb.html[04.02.2021 18:18:35]

keine Empfehlungen zu geben. Man kann sogar **HTML-Code** darin einbauen, z.B. <B> um fett zu drucken, <font> mit Definition einer Farbe, auch Links lassen sich einbauen z.B. <A HREF="http://www.wember.info/wittelsbacher">Linkbeispiel zu meiner Wittelsbacher-Seite</A>. Aber dies bitte nicht bei den Feldern Vorname und Nachname, das hat dann evt. fürchterliche Folgen.

**Zu den Datenfeldern Titel und Ort.** Hier kann man vermuten, dass sich darunter der Geburtsort oder sonst etwas verbirgt, aber ich glaube, das ist nicht damit gemeint. Zumindest verwende ich diese Felder als Herrschaftstitel z.B. Titel: Bischof Ort: von Augsburg oder Römisch-Deutscher Kaiser oder Erzherzog von Österreich. Das Feld Name beim Titelsatz lässt sich verwenden, wenn der Name je nach Funktion anders ist z.B. Karl Albrecht Kurfürst von Bayern aber Karl VII. Römisch-Deutscher Kaiser. Man kann sich für einen (den üblichen) Namen beim Feld Vornamen entscheiden und den anderen bringt man im Feld Name des Titel-Satzes unter, wenn er anders ist, im allgemeinen lässt man das Feld frei.

**Export/Import:**Hier gibt es zwei Formate, das allbekannte Gedcom-Format, das fast jedes Ahnenprogramm hat und das GeneWeb-eigene gw-Format. Es ist klar, zum Beginnen einer DB nimmt man das GED-Format, da man im allgemeinen die Daten oder zumindest einen Teil davon schon in einem anderen Ahnenprogramm stehen hat. Nachdem GeneWeb mein Hauptprogramm für die genealogischen Daten ist. verwende ich nur mehr das Format gw zum Hochladen nach geneanet.org. Das hat der Vorteil, dass alle eingegebenen Daten richtig interpretiert werden. Das Standartformat ged, das die Mormonen vor langer Zeit definiert haben, funktioniert zwar auch, man darf aber dann die Felder, die es bei dem Programm PAF nicht gibt (z.B. beliebig viele Vornamen- und Nachnamenfelder, Titel, Adoptiveltern bzw. Adoptivkinder) nicht verwenden bzw. diese Daten werden dann nur als Kommentare abgelegt.

**Lokales Arbeiten:** Das Programm unter Windows (ich verwendete Windows 2000 Prof., dann XP, jetzt Vista) zu installieren ist problemlos. Ungewohnt ist aber, dass man beim Starten drei Tasks starten muss: gw.bat, gwsetup.bat und start.htm. Es scheint so, dass

file:///F/Wember/Heinz/BuchGeneanet/KommentareGenealogie-ProgrammGeneWeb.html[04.02.2021 18:18:35]

diese Applikation für UNIX entwickelt wurde, da ist die Verteilung auf mehrere Tasks üblich und sinnvoll. Natürlich kann man die Applikation auch unter UNIX, Linux, FreeBSD, MaxIntosh installieren, hier habe ich aber keine Erfahrung und kann dazu nichts sagen. Zumindest ist es unter Windows auch sehr stabil, natürlich auch bei sehr grossen Satzzahlen (über 10.000).

**Kommentar zu Vista:** Zur Zeit habe ich Vista und GeneWeb 5.00. Zum Starten gehe ich folgendermaßen vor: die Tasks gwd.exe und gwsetup.exe starte ich unter Dos (Windows-Taste und R, dann mittels dem Dos-Befehl <cd> zum Verzeichnis gehen, wo diese Programme installiert wurden, das ist übrigens auch dasselbe Verzeichnis, wo auch meine Datenbanken stehen). Wenn die beiden Programme gwd.exe und gwsetup.exe laufen, starte ich das Programm <start.htm> unter Windows. Ich verwende als Browser Firefox.

## **Erste Schritte und Kommentare zu der neuen Version 6.05 von GeneWeb.**

Ich verwende Geneweb in den älteren Versionen schon einige Jahre und bin auch von der neuen Version begeistert. Nachdem sich gegenüber der letzten Version 4.10 einiges geändert hat, habe ich hier es dokumentiert. Die letzte Version ist 6.05.

Ich verwende das Programm für 3 verschiedene Projekte, meine persönliche Genealogie, Genealogie des höheren Adels in Süddeutschland (hauptsächlich Wittelsbacher und Habsburger) und meine Stadtteilforschung Kriegshaber. Für alle 3 Datenbanken sind natürlich die Anforderungen verschieden.

1. Installation auf Windows 2000, XP, Vista

Dies geht etwas anders als früher, ich habe früher die exe-Datei verwendet, die es zur Zeit nicht gibt. Ich habe die zip-Datei entpackt und in ein Datenverzeichnis kopiert (Installation im üblichen Sinne ist es ja nicht, da es DOS-Programme sind.) Meine bestehenden Datenbanken habe ich in das Verzeichnis gw kopiert.

2. Früher konnte man die bestehenden DBs ohne Reorganisation verwenden, das geht jetzt offensichtlich nicht mehr, zumindest ist es nicht sinnvoll. Ich habe daher meine alten DBs exportiert (mit gw) und importiert in eine neue DB.

3. Aufruf des Programmes mache ich so, wie in der Originaldokumentation empfohlen, durch Anklicken der Icons gwd.exe und gwsetup.exe, wobei man beim letzteren die Sprache eingeben muss, in meinem Fall also "de" für deutsch. Schließlich Anklicken von start.htm, das im Installationsverzeichnis steht. Das ist so ähnlich wie früher, nur die Parameterübergabe ist anders. Ich habe daher meine DBs ins Unterverzeichnis gw kopiert, dann läuft alles prima. Wenn es

Erste Schritte und Kommentare zu der neuen Version 6.05 von GeneWeb.

Probleme gibt, die Icons, die man auf den Desktop kopiert hat, aufzurufen, ist der Aufruf über DOS sinnvoll, also <Start> <Ausführen> <cmd> cd .. bis man bei root ist, dann cd installationsverzeichnis\gw Aufruf gwd und gwsetup mit Languageeingabe.

4. Dabei sind mir einige Dinge aufgefallen. Was ich so alles mache, ist dokumentiert (siehe die Links dazu am Ende).

4.1. Ich verwende beim Erfassen der Daten auch html-Code. Das ging immer ganz gut, denn grundsätzlich ist dieses System so konzipiert. In der Zwischenzeit, als ich GeneWeb 5.00 schon verwendet hatte und GeneaNet noch eine alte Version hatte, gab es Schwierigkeiten, die aber, nachdem nun auch GeneaNet die neue Version hat, verschwunden sind.

4.1.1 Html-Code im Alias-Namen ist nach wie vor mit Einschränkung möglich (bei Vorname und Nachname war es noch nie ratsam). Bei 5.00 ist es mittlerweile wieder genau so wie bei der Version 4.10, d.h. man kann html-code auch im Feld Alias-Namen verwenden, natürlich ist dann die Suche eingeschränkt (z.B. gehört dann auch der html-Code zum Namen, also <B>). Die Verwendung von html-Code im Alias-Namen ist sehr praktisch, da man bestimmte Personen in Farbe, fett oder sonstwie hervorheben kann, das wirkt sich dann auf fast alle Auswertungen aus (Vorfahrenliste, Nachkommen etc.). Es besteht aber ein Problem: Wenn man diese HTML-Codes (also z.B. <B>) bei der Änderung des Feldes Alias mit der neuen Programmversion 5.00 verwendet, dann wird das Zeichen < in  $\text{alt}$ ; bzw . > in  $\text{agt}$ ; umgewandelt, es wirkt wie ein Text < bzw Text > Zeichen, d.h. es wird nicht als ein HTML Befehl aufgefasst. Dieses Problem lässt sich allerdings umgehen, wenn man die Zeichen alt; und agt; vor dem Raufladen zu GeneaNet in der Datei xxx.gw wieder in < bzw > umwandelt (ich mache das mit write.exe). Ein weiteres kleines Problem entsteht, wenn man im Feld Alias-Namen den Parameter <Font> verwendet: ist das Feld </Font> das letzte in dem Alias-Namen, dann wird das letzte > vergessen. Dies lässt sich auch mit write.exe und Ersetzen vom </Font) in </Font>) lösen.

4.1.2 Bei meiner DB hwember1 (Adel) ist mir aufgefallen, dass es oft sinnvoll ist, beim Nachnamen nicht Bayern (um die Wittelsbacher, Welfen etc, die Herzöge von Bayern waren) abzufragen, sondern BBayern. Dann bekommt man nicht nur die Nachnamen Bayern, Bayern (von), etc. sondern auch andere, die mit den Buchstaben B beginnen, aber das stört ja nicht. Dies ging übrigens auch schon in der Version 4.10 so.

Erste Schritte und Kommentare zu der neuen Version 6.05 von GeneWeb.

4.1.3 Der Upload hat zur Zeit (Version 5.00) nicht die Möglichkeit, die Interpretation der zu importierenden Daten verschieden zu steuern, also Groß- und Kleinschreibung zu ändern. Man hat jedoch die Möglichkeit, vor dem Upload die gw bzw.ged-Daten zu editieren, als Beispiel: "Herzog Von Bayern" in "Herzog von Bayern" im Alias-Namen zu ändern. Zu einem früheren Zeitpunkt wurde die Groß- und Kleinschreibung bei bestimmten Optionen verändert z.B. "von Sachsenhildburghausen" wird importiert, obwohl "von Sachsen-Hildburghausen" in den Eingabendaten steht. Heute wird alles in GeneaNet importiert wie es in der Eingabedatei (gw bzw. ged) steht.

4.1.4 Nachdem ich Geneweb auch auf meinen PC zur Datenerfassung verwende, ist es sinnvoll, die Daten mit gw zu übertragen, dann bleiben die Parameter oc=xx in der Regel gleich. Wie man vorgehen kann, um beim Zugriff von außen auf einen Personensatz in GeneaNet einen eindeutigen Zugriffsschlüssel zu bekommen, ist hier erläutert. Dies ist jedoch auf den Zugriff auf den Personensatz beschränkt, es ist auch in der Version 5.00 nicht möglich, von außen die Vorfahrenliste eindeutig zu addressieren. Wenn man - wie ich - in anderen Internet-Seiten solche Links verwendet, muss man kontrollieren, ob die Occurence (oc=xx) gleich geblieben ist und muss im Fall einer Änderung der Occurence-Nr seinen Link entsprechend ändern.

4.1.5 Neu ist unter graphische Optionen die Einstellung

### **Weitergehendes Formular (mit Ort/Familienname, Titel, Gebiet...) (a)** ja  $\bigcirc$  nein

Default ist nein, was bei persönlichen Datenbanken in der Regel auch sinnvoll ist. Bei Adel-DBs ist jedoch "ja" angebracht, um auch nach Titel (Herzog, König, ...) und Gebieten (von Bayern, von Württemberg, ...) suchen zu können. Auch die Präsentation von Einzelpersonen (Ansicht A ... F) ist erweitert worden.

4.1.6 Schließlich sind bei den Auswertungen viele Feature neu, was natürlich sehr begrüßenswert ist.

4.1.7 Der interne Code von Umlauten bzw. der erweiterte Zeichen-Code (Sonderzeichen, Vokale mit Akzenten etc) wurde geändert. Das ist zwar kein Problem, wenn man Daten ex- oder importiert, jedoch sollte man alle seine externen Links, die im Namen solche Zeichen verwenden (z.B. von Preußen, von Österreich) dahingehend überprüfen.

Erste Schritte und Kommentare zu der neuen Version 6.05 von GeneWeb.

4.1.8 Speziell zu der Version 6.05: hier ist mir aufgefallen, dass man zwar alles machen kann wenn man einen Login von Windows mit eingeschränkten Rechten (also kein Administratro) verwendet. Was nicht geht, ist der Export und später Import nach GeneWeb. Hier kommt nach dem erfolgreichen Abschluss der Imports "Datenbank nicht erreichbar "xxxxx". Also in diesem Fall den Login von Windows mit Administratorrechte verwenden.

## **Erste Schritte und Kommentare zu der neuen Version 6.07 von GeneWeb.**

Ich verwende Geneweb in den älteren Versionen schon einige Jahre und bin auch von der neuen Version begeistert. Nachdem sich gegenüber der letzten Version 4.10 einiges geändert hat, habe ich hier es dokumentiert. Die letzte Version ist 6.07.

Ich verwende das Programm für 3 verschiedene Projekte, meine persönliche Genealogie, Genealogie des höheren Adels in Süddeutschland (hauptsächlich Wittelsbacher und Habsburger) und meine Stadtteilforschung Kriegshaber. Für alle 3 Datenbanken sind natürlich die Anforderungen verschieden.

1. Installation auf Windows 2000, XP, Vista, Window 8 Aufruf von

Aktuelle Version siehe hier

```
Runterladen der Datei gw-6.07-exe
und ausführen dieser Version. Änderung des vorgeschlagenen Verzeichnisses auf: C:\GeneWeb-
6.07
```
2. Früher konnte man die bestehenden DBs ohne Reorganisation verwenden, das geht jetzt offensichtlich nicht mehr, zumindest ist es nicht sinnvoll. Ich habe daher meine alten DBs exportiert (mit gw) und importiert in eine neue DB.

Also nach dem Starten der 3 Tasks (gw, gwsetup und start) Aufruf von Verwaltung und Erstellung.

Familienstammbaum erstellen GEDCOM-Datei oder GeneWeb-Quelldatei.

Wenn man früher schon mit GeneWeb mit einer früheren Version oder zum erstem Mal GeneWeb anwendet, weil man seine Genealogie Online bei GeneaNet erstellt hat, verwendet man Erste Schritte und Kommentare zu der neuen Version 6.07 von GeneWeb.

im allgmeinen die GeneWeb-Quelldatei.

Wenn man früher mit einem anderen Genealogieprogramm gearbeitet hat, ist die einzige Möglichkeit, GEDCOM zu verwenden.

3. Aufruf des Programmes mache ich so, wie in der Originaldokumentation empfohlen, durch Anklicken der Icons gwd.exe und gwsetup.exe, wobei man beim letzteren die Sprache eingeben muss, in meinem Fall also "de" für deutsch. Schließlich Anklicken von start.htm, das im Installationsverzeichnis steht. Das ist so ähnlich wie früher, nur die Parameterübergabe ist anders. Ich habe daher meine DBs ins Unterverzeichnis gw kopiert, dann läuft alles prima. Wenn es Probleme gibt, die Icons, die man auf den Desktop kopiert hat, aufzurufen, ist der Aufruf über DOS sinnvoll, also <Start> <Ausführen> <cmd> cd .. bis man bei root ist, dann cd installationsverzeichnis\gw Aufruf gwd und gwsetup mit Languageeingabe.

4. Dabei sind mir einige Dinge aufgefallen. Was ich so alles mache, ist dokumentiert (siehe die Links dazu am Ende).

4.1. Ich verwende beim Erfassen der Daten auch html-Code. Das ging immer ganz gut, denn grundsätzlich ist dieses System so konzipiert. In der Zwischenzeit, als ich GeneWeb 5.00 schon verwendet hatte und GeneaNet noch eine alte Version hatte, gab es Schwierigkeiten, die aber, nachdem nun auch GeneaNet die neue Version hat, verschwunden sind.

4.1.1 Html-Code im Alias-Namen ist nach wie vor mit Einschränkung möglich (bei Vorname und Nachname war es noch nie ratsam). Bei 5.00 ist es mittlerweile wieder genau so wie bei der Version 4.10, d.h. man kann html-code auch im Feld Alias-Namen verwenden, natürlich ist dann die Suche eingeschränkt (z.B. gehört dann auch der html-Code zum Namen, also <B>). Die Verwendung von html-Code im Alias-Namen ist sehr praktisch, da man bestimmte Personen in Farbe, fett oder sonstwie hervorheben kann, das wirkt sich dann auf fast alle Auswertungen aus (Vorfahrenliste, Nachkommen etc.). Es besteht aber ein Problem: Wenn man diese HTML-Codes (also z.B. <B>) bei der Änderung des Feldes Alias mit der neuen Programmversion 5.00 verwendet, dann wird das Zeichen  $\leq$  in  $\omega$ <sub>k</sub>  $t$ ,  $b$ zw . > in  $\omega$ <sub>sqt</sub>, umgewandelt, es wirkt wie ein Text < bzw Text > Zeichen, d.h. es wird nicht als ein HTML Befehl aufgefasst. Dieses Problem lässt sich allerdings umgehen, wenn man die Zeichen alt; und agt; vor dem Raufladen zu GeneaNet in der Datei xxx.gw wieder in < bzw > umwandelt (ich mache das mit write.exe).

Erste Schritte und Kommentare zu der neuen Version 6.07 von GeneWeb.

Ein weiteres kleines Problem entsteht, wenn man im Feld Alias-Namen den Parameter <Font> verwendet: ist das Feld </Font> das letzte in dem Alias-Namen, dann wird das letzte > vergessen. Dies lässt sich auch mit write.exe und Ersetzen vom </Font) in </Font>) lösen.

4.1.2 Bei meiner DB hwember1 (Adel) ist mir aufgefallen, dass es oft sinnvoll ist, beim Nachnamen nicht Bayern (um die Wittelsbacher, Welfen etc, die Herzöge von Bayern waren) abzufragen, sondern BBayern. Dann bekommt man nicht nur die Nachnamen Bayern, Bayern (von), etc. sondern auch andere, die mit den Buchstaben B beginnen, aber das stört ja nicht. Dies ging übrigens auch schon in der Version 4.10 so.

4.1.3 Der Upload hat zur Zeit (Version 5.00) nicht die Möglichkeit, die Interpretation der zu importierenden Daten verschieden zu steuern, also Groß- und Kleinschreibung zu ändern. Man hat jedoch die Möglichkeit, vor dem Upload die gw bzw.ged-Daten zu editieren, als Beispiel: "Herzog Von Bayern" in "Herzog von Bayern" im Alias-Namen zu ändern. Zu einem früheren Zeitpunkt wurde die Groß- und Kleinschreibung bei bestimmten Optionen verändert z.B. "von Sachsenhildburghausen" wird importiert, obwohl "von Sachsen-Hildburghausen" in den Eingabendaten steht. Heute wird alles in GeneaNet importiert wie es in der Eingabedatei (gw bzw. ged) steht.

4.1.4 Nachdem ich Geneweb auch auf meinen PC zur Datenerfassung verwende, ist es sinnvoll, die Daten mit gw zu übertragen, dann bleiben die Parameter oc=xx in der Regel gleich. Wie man vorgehen kann, um beim Zugriff von außen auf einen Personensatz in GeneaNet einen eindeutigen Zugriffsschlüssel zu bekommen, ist hier erläutert. Dies ist jedoch auf den Zugriff auf den Personensatz beschränkt, es ist auch in der Version 5.00 nicht möglich, von außen die Vorfahrenliste eindeutig zu addressieren. Wenn man - wie ich - in anderen Internet-Seiten solche Links verwendet, muss man kontrollieren, ob die Occurence (oc=xx) gleich geblieben ist und muss im Fall einer Änderung der Occurence-Nr seinen Link entsprechend ändern.

#### 4.1.5 Neu ist unter graphische Optionen die Einstellung

### **Weitergehendes Formular (mit Ort/Familienname, Titel, Gebiet...) (a)** ia  $\bigcirc$  nein

Default ist nein, was bei persönlichen Datenbanken in der Regel auch sinnvoll ist. Bei Adel-DBs ist jedoch "ja" angebracht, um auch nach Titel (Herzog, König, ...) und Gebieten (von Bayern, von Württemberg, ...) suchen zu können. Auch die Präsentation von Einzelpersonen (Ansicht A ... F)

Erste Schritte und Kommentare zu der neuen Version 6.07 von GeneWeb.

ist erweitert worden.

4.1.6 Schließlich sind bei den Auswertungen viele Feature neu, was natürlich sehr begrüßenswert ist.

4.1.7 Der interne Code von Umlauten bzw. der erweiterte Zeichen-Code (Sonderzeichen, Vokale mit Akzenten etc) wurde geändert. Das ist zwar kein Problem, wenn man Daten ex- oder importiert, jedoch sollte man alle seine externen Links, die im Namen solche Zeichen verwenden (z.B. von Preußen, von Österreich) dahingehend überprüfen.

4.1.8 Speziell zu der Version 6.05: hier ist mir aufgefallen, dass man zwar alles machen kann wenn man einen Login von Windows mit eingeschränkten Rechten (also kein Administratro) verwendet. Was nicht geht, ist der Export und später Import nach GeneWeb. Hier kommt nach dem erfolgreichen Abschluss der Imports "Datenbank nicht erreichbar "xxxxx". Also in diesem Fall den Login von Windows mit Administratorrechte verwenden.

## **Kommentare und Bemerkungen zu der Version, die Juli 2018 aktuell ist**

### **Vorbemerkung**

Es gibt die Möglichkeit, die Datenpflege lokal auf dem eigenen PC zu machen (mit dem Programm GeneWeb oder auch einem anderen Programm) oder Online auf seiner GeneaNet DB. Ich persönlich bevorzuge ersteres, beschreibe aber im weiteren die zweite Möglichkeit, weil in meinem Fall (ich verwende auf meinem PC das Programm GeneWeb) dies ohnehin fast identisch ist.

### **1. Pflege von Daten**

Bei Verwaltung der Link "Zugang für Meister" verwenden

Die wichtigsten Felder sind Nachname und Vornamen, alle anderen wie Öffentlicher Name, Beiname, Alias Vornamen-Alias und Nachnamen-Alias sind wahlweise.

Man kann aber nach allen eingegebenen Namenfeldern bzw. Kombinationen suchen.

Damit man Personen später mal zusammenführen kann, müssen sowohl Vorname und Nachname gleich sein. Dies ist aber schwierig, wenn man im Feld Vorname mehrere Vornamen eingibt, weil in der Regel bei den verschiedenen Urkunden (Geburt, Ehe, Tod) diese Namen häufig unterschiedlich angegeben werden. Deshalb habe ich mir angewöhnt, nur den ersten bzw. den Rufnamen im Feld

Vorname anzugeben. Die anderen Vornamen kann in den Feldern Öffentlicher Name bzw. Vornamen-alias angeben.

Ähnliches gilt für die Schreibweise des Nachnamens. Besonders vor 1800 ist in den Urkunden der Nachname häufig unterschiedlich geschrieben worden, weil der Beurkundete meist nicht schreiben konnte und der Erfasser der Urkunde (z.B. Pfarrer) den Namen entsprechend der Aussprache gemäß geschrieben hat. Deshalb habe ich mir angewöhnt, den Nachnamen grundsätzlich entsprechend der heutigen Schreibweise einzutragen. Den tatsächlichen Text der Urkunde kann man unter Notizen vermerken, außerdem gebe ich den abweichenden Nachnamen im Feld Nachnamen-Alias an. In meinem Fall sind vor 1700 die Nachnamen meiner Vorfahren auch Wimber, Wenper, Wenber etc. geschrieben worden. Durch die einheitliche Schreibweise im Feld Nachname errreicht man eine übersichtliche Auflistung, siehe als Beispiel meine Vorfahrenliste .

Z.B. ist der Vorfahre, der 1689 geboren wurde, im Kirchenbuch mit dem Nachnamen Wimber angeben. Siehe hier .

Hier habe ich mangels eindeutiger Urkunden alle theoretisch möglichen Geschwister mit aufgenommen, nachden die Kirchenbucheinträge so unvollkommen sind, dass in diesem Fall beim Taufeintrag keine eindeutige Zuordnung möglich war (Name des Vaters nur Wember bzw. Wimber, Vorname des Vaters ist häufig überhaupt nicht angegeben, Name der Mutter fehlt meistens). Bei Auffinden weiterer Urkunden (z.B. Urbare, Chroniken etc.) kann ich dies entsprechend modifizieren und ggf. die vielen theoretischen Geschwister auf mehrere Familien aufteilen, was mir bis jetzt noch nicht möglich war. Ich habe mir auch angewöht, auch bei fehlenden Geburtsjahren wenigstens ein geschätztes Geburtsjahr anzugeben, das mit ca aufgenommen wird. Nachdem um 1800 und früher meist bei der Hochzeit der Ehemann um 25-30 Jahre und die

Ehefrau in der Regel etwa 5 Jahre jünger war, habe ich dies beim Schätzdatum so verwendet.

### **2. Zusammenführen von Personen**

Wenn man die Erfassung der Personen gemäß den vorgefundenen Urkunden wie oben beschrieben macht, ist die Wahrscheinlich groß, dass man dieselbe Person mehrfach aufgenommen hat. Dies kann man mit der Funktion "Zusammenführen" korrigieren. Dies ist nur dann vernünftig anzuwenden, wenn wenigstens ein geschätztes Geburtsjahr eingetragen ist. In meinem Fall ist der Vorname Heinrich damals wie heute der häufigste Vorname. Siehe hier.

Nun gehört in meinem Fall mein Nachname zu den eher seltenen Namen, aber dennoch ist es wahrscheinlich, dass nicht alle lebenden Personen dieses Namens einen gemeinsamen Vorfahren haben, weil Wember wie es scheint von dem heute unüblichen Vornamen Wennemar abgeleitet ist. Bei häufigen Nachnamen wie Müller, Meier, Bauer ist dies sowieso klar.

Deshalb habe ich mir angewöhnt, einen Zusatz beim Nachnamen zu machen, wenn wahrscheinlich ist, dass dieser Zweig nicht mit meinem Vorfahren verwandt ist. Z.B. Zusatz (Bo) bzw. (Dat) für den Ort der gefundenen Urkunden Bochum bzw. Datteln. Wenn ich später auf Grund weiterer Urkunden sicher sein kann, dass auch dieser Zweig mit meinem Vorfahren sicher verwandt ist, ändere ist dies natürlich.

### **3. Aufruf von bestimmten Familien bzw. Personen von anderen Internet-Dateien.**

Wer auf seiner Homepage weitere Seiten zur Geschichte seiner Familien schreibt, möchte in der Regel seine bereits erfassten Personen bzw. Familien eindeutig

referenzieren bzw. aufrufen können. Wie oben schon ausgeführt, ist dies zumindest bei häufigen Vornamen und Nachnamen nicht möglich. Ich habe mir die Möglichkeit eines weiteren Vornamen-Alias zu Nutze gemacht. In meinem Fall ist das Suchergebnis für "Heinrich Wember" über 50 Personen. Deshalb habe ich für diejenigen Personen, die ich eindeutig aufrufen können will, einen eindeutigen Vornamen angelegt, z.B. für meinen Vater den Vornamen-Alias Heinrich\_1910, für meinen Opa Heinrich\_1877. Der eindeutige Aufruf meines Vater geht somit durch die Abfrage "Heinrich 1910 Wember", also mein Vater ist hier zu finden. Nebenbei bemerkt, könnte ich momentan meinen Vater auch durch diesen Aufruf finden . Hiervon Gebrauch zu machen, rate ich dringend ab, weil es nicht sicher ist, wenn ein weiterer Heinrich Wember erfasst wird, dass dann mein Vater immer noch unter der Adresse oc=6 zu finden sein wird. Das ist dann meist der Fall, wenn z.B. ein weiterer Heinrich Wember in die Genealogie aufgenommen wird und die eigene GeneaNet-DB durch Upload der Daten mittels ged-Datei erfolgt.

Nachtrag für die aktuelle Version (2018). Das Erstellen eines direkten Links wie oben beschrieben, ist nun in dieser Version anders implementiert. Man kann zwar bei der Suche beim Vornamen Heinrich\_1910 und beim Nachnamen Wember eingeben und bekommt nun keinen Treffer angezeigt, wenn man nicht in seinen eigenen Stammbaum eingeloggt ist.

Ist man aber eingeloggt, dann kommen alle Heinrich Wember und zwar der Heinich 1910 als erster Treffer.

Der Aufbau des LInks bei einer früheren Version des Programms Geneanet war so: http://gw1.geneanet.org/index.php3?

b=hwember&m=NG&lang=de&n=Heinrich\_1910+wember&t=PN&x=10&y=6

file:///F/Wember/Heinz/BuchGeneanet/KommentareVersionJuli2018.html[04.02.2021 18:23:51]

Entscheidend, dass der eindeutige Suchbegriff mit dem Aliasvornamen Heinrich 1910 funktioniert, ist der Parameter &mNG.

Die Suche mit diesem unvollständigen Link

http://gw1.geneanet.org/index.php3?

b=hwember&m=NG&lang=de&n=Heinrich\_1910+wember&t=PN

gelingt ebenfalls, so wie es scheint, ist diese Suche aufwändiger, die Antwort des System ist dabei

https://gw.geneanet.org/hwember?

lang=de&pz=heinrich&nz=wember&ocz=6&p=heinrich&n=wember&oc=6 also genau die Antwort mit der Occurence-Number (hier also oc=6), die ich gerade vermeiden wollte, denn wie oben beschrieben, wenn man später einen oder mehrere Heinrich Wember aufnimmt, bekommen die ebenfalls eine Occurrenz-Number, die ganz offensichtlich anders sein können, wie bei der alten Datenbank, die noch nicht die neuen Personen Heinrich Wember hatten. Immerhin haben die Programmierer von Geneanet einen Bestandschutz der alten (inzwischen nicht mehr offen gezeigten) Abfragen garantiert. Will man weiter diese direkte Suchfindung erhalten, muss man sich den Link selbst zusammenbauen, nach dem Muster

http://gw1.geneanet.org/index.php3?b=DB-

Name&m=NG&lang=de&n=Vornamen-Alias+Nachnamen&t=PN

Ob man nun http oder den neuen gesicherten Aufruf https verwendet, spielt offenbar keine Rolle.

https://gw1.geneanet.org/index.php3?

b=hwember&m=NG&lang=de&n=Heinrich\_1910+wember&t=PN ist ebenfalls zum Ziel führend.

file:///F/Wember/Heinz/BuchGeneanet/KommentareVersionJuli2018.html[04.02.2021 18:23:51]

# **Kompabilität GeneWeb und PAF, Unterschiede der Exportdateien ged und gw**

1. Test1: Auf PC mit GeneWeb Version 6.02 Testdatei erstellt: eine Familie mit einem Kind, Trauzeugen, Taufpaten, Pflegeeltern, alle möglichen Felder wurden ausgefüllt.

2. Die Datei aus 1. wurde exportiert, einmal als ged-Datei und dann noch als gw.Datei, Ergebnis ged-Datei , Ergebenis gw-Datei

3. Es wurde ein Testlogin bei GeneaNet erstellt mit Namen hwkomtest1, hier wurde die Datei aus 2 mit GED importiert

4. Es wurde ein Testlogin bei GeneaNet erstellt mit Namen hwkomtest2, hier wurde die Datei aus 2. mit GW importiert.

5. Es wurde mit dem Programm PAF Version 5.2 deutsch versucht, alle Felder, die ich vorher unter 1. erfasst habe, auch hier einzugeben. Dann wurde hier diese Datei mit ged exportiert und dann mit login hwkomtest3 importiert. Ergebnis des Exports

6. Import der ged-Datei aus 5. in GeneaNet mit login hwkomtest3

## 7. Aufruf und Vergleich der 3 DBs: hwkomtest1 hwkomtest2 hwkomtest3

## 8. Kommentare zu der Kompabilität

8.1. zu hwkomtest1 die Felder Trauzeugen und Pflegeeltern der Frau, sowie Taufpaten des Mannes werden in die DB übernommen und sind aufrufbar, Titel Titelort (Territorium) und Zeitbereich werden übernommen, diese Angaben sind nur für Adelige mit Herrschaftsgebieten sinnvoll, jedoch ist das Feld Titel theoretisch auch für Nichtaldelige möglich und ggf. auch sinnvoll z.B. Hofrat, Kommerzienrat etc.

8.2 zu hwkomtest2 die Felder Trauzeugen und Pflegeeltern der Frau, sowie Taufpaten des Mannes werden in die DB übernommen und sind aufrufbar, Titel Titelort (Territorium) und Zeitbereich werden übernommen, diese Angaben sind nur für Adelige mit Herrschaftsgebieten sinnvoll, jedoch ist das Feld Titel theoretisch auch für Nichtaldelige möglich und ggf. auch sinnvoll z.B. Hofrat, Kommerzienrat etc.

8.3 zu hwkomtest3 bestimmte Felder werden nur in den Notizen übernommen, die wesentlichen Feld; Geburt, Taufe, Tod, Beerdigung werden natürlich richtig übernommen, Felder, die PAF nicht kennt wie z.B. Trauzeugen, Taufpaten, Pflegeelterm, Titel/Ort werdem nicht übernommen, durch Vergleich der Export-Dateien von hwkomtest1 und hwkomtest3 lässt sich erkennen, dass die Felder Trauzeugen, Taufpaten, Pflegeeltern bei den Export-Funktionen von GeneWeb und PAF nicht kompatibel sind.

file:///F/Wember/Heinz/BuchGeneanet/KompabilitaetGeneWebundPAF.html[04.02.2021 18:25:27]

Kompabilität GeneWeb und PAF, Unterschiede der Exportdateien ged und gw

Es gibt die Felder Taufpaten, Trauzeugen und Pflegeeltern bei FAF nicht. Als weiteres Ergebnis ist, dass Titel und Orttitel (Territorium) bei PAF auch nicht vorgesehen ist. Wer also in einer Genealogie diese beiden Felder aufnehmen will, sollte als Erfassungsprogramm GeneWeb verwenden.

Als nächstes Ergebnis ist anzumerken, dass es die Felder Vornamen-Alias und Nachnamen-Alias bei PAF ebenso nicht gibt. Der Vorteil von GeneWeb/GeneaNet ist also, dass man eine Person mit sehr vielen unterschiedlichen Vor- und Nachnamen in der DB ansprechen und finden kann (siehe hier ein Beispiel aus meiner DB hwember1). Bei PAF ist auch das Feld Auchbekannt vorhanden, dies wird ebenso richtig in die GeneaNet-DB übernommen und ist auch ansprechbar.

## **Fugger - einige dynamisch erzeugte Auswertungen aus der Datenbank hwember1**

**Fugger (Datenbank hwember1) http://gw.geneanet.org/index.php3? b=hwember1&lang=de;m=N;v=fugger**

**Stammbaum Andreas Fugger(1397-1459) http://gw.geneanet.org/index.php3?** b=hwember1&lang=de;m=D;p=andreas;n=fugger&siblings=on&notes=on&t=T&v=5&image=on

**Stammbaum Jacob Fugger der Ältere(1398-1469) http://gw.geneanet.org/index.php3? b=hwember1&lang=de;m=D;p=jakob;n=fugger&siblings=on&notes=on&t=T&v=5&image=on**

**Funktionen der ersten Fugger in Augsburg http://gw.geneanet.org/index.php3? b=hwember1&lang=de;m=TT;sm=S;p=von+Augsburg**

**Die Anfänge der Fugger (Datenbank PAF Fugger extrahiert) https://heinzwember.de/gen/fugger/PAFfugger/index.htm**

#### **Anmerkungen zur DB hwember1:**

Diese Datenbank hat mehrere Zugriffsmechanismen, um zu einer bestimmten Person zu kommen. Der **wichtigste Schlüssel ist Vorname und Nachname**. Im allgemeinen gibt es viele Personen mit demselben Vor- und Nachnamen, bei der Suche nach Johann Fugger kommen über 40 Personen, die man an Hand der Geburtsdaten und weiteren Vornamen und auch an den Titeln aussuchen kann. Viele Personen haben mehrere Vornamen, ich habe aber bei der Eingabe darauf geachtet, dass nur der 1. Vorname als Schlüssel verwendet wird. Wenn man also Johann Fugger sucht, bekommt man alle Fugger mit ersten Vornamen, also Johann Jakob, Johann Georg, Johann Otto etc. Es gibt aber verschiedene Möglichkeiten eine Person schneller zu finden.

1. Beispiel Suche von Anton Fugger, dabei muss das **Auswahlfeld Vorname/Nachname** verwendet werden. Dabei bekommt man etwa 15 Personen angezeigt, die alle als ersten Vornamen Anton haben. Jetzt muss man eine weitere Entscheidung treffen.

2. Wenn man das **Geburtsjahr** kennt, kann man die betreffende Person direkt finden, also Eingabe von Anton 1493 Fugger (Auswahlfeld wieder Vorname/Nachname). Somit bekommt man sofort die gesuchte Person (weil es nur einen Anton Fugger gibt, der 1493 geboren ist. Die Suche nach Vornamen, Geburtsjahr und Nachname ist keine allgemeine Funktion, sondern von mir bei der Erfassung bewusst so gesteuert, dass ein zweiter Suchschlüssel für Vorname Anton 1493 oder Anton\_1493 angelegt wurde.)

3. Wenn man den **Namen der Ehefrau** kennt, kann man auch danach suchen also Anna Rehlinger als Suchbegriff.

4. Wenn man die Herrschaft kennt, in der der gesuchte Fugger Herr war, kann man über die **Auswahl Ort** gehen, also z.B. von Babenhausen. Jetzt bekommt man alle Herrschaftsträger egal welchen Titel sie führten (Herr, Graf oder Fürst), Natürlich kann man sofort auch Fürst (bei Titel) und von Babenhausen (bei Ort) zur Suche eingeben, jetzt bekommt natürlich nur die Herrschaftsträger nach 1803 (seit die Fugger Fürsten sind). Wenn man die Herrschaft nicht genau kennt, kann man sich auch alle Orte zeigen lassen, dann kann man die Auswahl treffen z.B. gibt es "von Babenhausen", "von Babenhausen und Niederalfingen", "von Babenhausen, Wellenburg, Biberbach und Boos" und schließlich noch "von Babenhausen Wellenburg und Boos".

5. Man kann auch nur **nach dem Nachnamen** suchen also Fugger. Jetzt bekommt man die gesamte Genealogie mit ca 800 Personen. Nachdem alle Fugger von einem Stammvater abstammen, ist alles in einem Stammbaum eingeordnet

6. Man kann auch **nach weiteren Nachnamen** suchen, also z.B. Fugger zu Kirchheim. Das kommt aber nur daher, weil ich grundsätzlich bei allen Fugger als Nachnamen Fugger eingetragen habe, die speziellen Nachnamen z.B. Fugger zu Kirchheim sind allerdings auch aufgenommen (als Alias-Nachnamen), man kann auch danach suchen, also z.B. Hans Fugger zu Kirchheim.

7. Schließlich kann man auch auch **nach dem Alias-Namen** suchen z.B. Johann Eusebius, Graf Fugger. Dabei muss man allerdings wissen, wie alle Vornamen heißen (ich habe nur maximal 3 Vornamen erfasst) und wie sein Titel ist Graf oder Freiherr oder auch gar kein Titel. z.B. gibt es einen "Johann Jakob, Freiherr Fugger", einen "Johann Jakob, Graf Fugger". Übrigens werden Sonderzeichen bei der Suche nicht beachtet, wenn man also "Johann Jakob, Freiherr Fugger" mit den Anführungszeichen eingibt, gib es dasselbe Ergebnis, wie wenn man die Anführungszeichen

file:///F/Wember/Heinz/BuchGeneanet/Fugger-Auswertungen-DBhwember1.html[05.02.2021 05:31:59]

weglässt. (Johann Jakob Graf Fugger, also ohne Komma vor dem Titel, würde auch zum Ziel führen.)

8. Schließlich kann man auch nur **nach dem Vornamen** suchen z.B. Jakob. Nun bekommt man alle Personen der Datenbank, die Jakob als ersten Vornamen haben, neben den Fuggern auch die anderen Nachnamen wie von Baden, von Hohenems, von Montfort etc.

9. Eine Besonderheit ist die Suche nach **Personen mit Maria als 1. Vornamen**. Besonders im 17. und 18. Jahrhundert war es bei vielen Familien üblich, alle Mädchen den ersten Vornamen Maria zu geben. Somit ist also Maria kein guter Suchbegriff, denn es würden fast alle Mädchen kommen. Außerdem war der Rufname nicht Maria sondern eben Maria Theresia oder auch nur Theresia. Um diesem Problem Rechnung zu tragen, habe ich bei allen weiblichen Personen, die als ersten Vornamen Maria und noch mindestens einen weiteren Vornamen haben, als Vorname MTheresia oder MElisabeth verwendet. Hat die Person nur den einzigen Vornamen Maria, so ist sie natürlich über den Vornamensuchbegriff Maria zu finden. (Übigens sind in den alten Taufbüchern sie ebenfalls abgekürzt zu finden, im allgemeinen M. Theresia oder M. Elisabeth).

10. Bei der DB GeneWeb ist es möglich, erfasste Personen entweder gar nicht oder ohne **schützenswerte Daten** wie das Geburtsdaten zu zeigen, obwohl das Geburtsdatum erfasst ist. Dem wurde aus datenrechtlichen Erwägungen Rechnung getragen. Grundsätzlich wäre es zulässig, alle Daten, die bereits veröffentlicht sind, zu zeigen. Ich mache aber davon nicht Gebrauch. Eine Besonderheit hat das System insofern, dass Personen mit Titeln als öffentliche Personen betrachtet werden. Also wird z.B. Hubertus Fugger von Babenhausen gezeigt, der Name der Frau und deren Kinder aber nicht. Für alle Personen, die bereits verstorben sind, gilt das strenge Personenschutzgesetz allerdings nicht.

Welche Suchschlüssel sinnvoll sind, ist sehr verschieden, hauptsächlich ist es von demjenigen abhängig, der die Datenbank erstellt hat. Es gibt viele Tausend GeneWeb-Datenbanken, hier ist die Suche meistens anders. Wenn es sich um ausländische Erfasser handelt, muss man damit rechnen, dass sowohl der Vornamen also auch der Nachname in der Landessprache erfasst ist. Beispiel: ich habe die Wittelsbacher unter dem Nachnamen von Bayern bzw. von der Pfalz erfasst, die DB roglo (http://geneweb.inria.fr/roglo?lang=de) hat die Wittelsbacher unter dem Nachnamen von Wittelsbach erfasst. Das habe ich zum Teil auch gemacht, z.B. habe ich die bayerischen Herzöge, die Welfen waren unter dem Nachnamen Welf erfasst (Heinrich der Löwe kommt unter

file:///F/Wember/Heinz/BuchGeneanet/Fugger-Auswertungen-DBhwember1.html[05.02.2021 05:31:59]

dem Suchbegriff Heinrich Welf, natürlich auch, wenn man nach dem Titel Herzog und dem Ort von Bayern sucht)

Wer das übrigens kostenlos vom Internet zu ladende Genealogieprogramm GeneWeb für seine eigenen Forschungen verwenden will, dem empfehle ich, meine Hinweise (https://heinzwember.de/gen/Geneweb500.htm) zu lesen,

**Heinz Wember Änderungsstand: 07-Jan-2008 Upd 05-Feb-2021**

file:///F/Wember/Heinz/BuchGeneanet/Fugger-Auswertungen-DBhwember1.html[05.02.2021 05:31:59]

#### **Berechnung von Blutsverwandschaft und Verwandschaftsgrad**

Dieses Programm ist spezialisiert auf die Berechnung von Blutsverwandtschaft und Verwandschaftsgrad. Der Verwandtschaftsgrad zwischen zwei Personen ist ein gemeinsamer Vorfahre. Es kann mehrere davon geben, und für einen bestimmen Vorfahren mehrere Zweige verschiedener Länge. GeneWeb sagt dir, welche Vorfahren und wieviele Zweige mit welcher Länge es gibt. Es sagt dir, wie dieser Verwandtschaftsgrad genannt wird: ein Bruder, eine Schwester, eine Großtante, Vorfahre der 15. Generation usw.

Dann ist es möglich, die Details eines der Verwandtschaftszweige anzuzeigen. Hier ist, zum Beispiel, eine Verwandschaftsbeziehung zwischen Juan Carlos und Prinz Charles: • Verwandtschaftsbeziehung. Die Blutsverwandtschaft zwischen zwei Personen wird berechnet aus ihren Verwandschaftsbeziehungen. Zwischen Brüdern und Schwestern beträgt diese 25%, ist also bedeutend, und sie beträgt nicht mehr als 6% zwischen Cousins. Die verschiedenen Kombinationen von Verwandtschaftsbeziehungen zwischen zwei Personen führen zu komplexen Berechnungen, die unmöglich per Hand ausgeführt werden können. GeneWeb macht diese Berechnungen für dich. Es ist außerdem möglich, die Probleme der Blutsverwandtschaft von berühmten Personen zu verstehen. So waren die Eltern von Charles II, dem letzten König von Spanien des Hauses Habsburg, keine Geschwister, sondern "nur" Onkel und Nichte, aber die Akkumulation der Heiraten innerhalb derselben Familie führte zu einer Blutsverwandtschaft größer als die, die Bruder und Schwester haben würden. Beachte die Zeile Blutsverwandtschaft auf der Seite: • Charles II Es gibt kaum andere eine Software, die in der Lage wäre, diese Art von Berechnung auszuführen. GeneWeb unterstüzt die Manipulation von riesigen Zahlen und spezifische und sehr effiziente Methoden der Berechnung. So haben wir festgestellt, daß Juan Carlos von Karl dem Großen abstammt mit 700 Millionen von Zweigen über 3900 Personen: Diese Berechnung wird von GeneWeb in wenigen Sekunden erledigt. Beachte, daß ihre beiderseitige Blutsverwandtschaft sehr klein ist, trotz dieser 700 Millionen: Das scheint zwar eine große Zahl zu sein, aber auf diese Entfernung (51 Generationen für den längsten Zweig), gibt es 2 Millionen Billionen Zweige.

Quelle: https://geneweb.tuxfamily.org/wiki/GeneWeb/de

Hier nun ein Beispiel aus meiner Genealogie https://gw.geneanet.org/hwember1?lang=de

Wie bekannt aus den Sissy-Filmen waren Kaiser Franz-Joseph und Sissy Cousin und Cousine, weil die Schwiegermutter von Sissy eine Schwester ihrer Mutter war.

Hier nur die Berechnung des Programms:

#### **Verwandtschaft (2 Verwandtschaften)**

Elisabeth (Sisi), Königin, Kaiserin, Prinzessin von Bayern ist **eine Cousine** von **Franz Joseph I., Kaiser** von Österreich, , *Kaiser von Österreich*.

Weil

- **Max I. Joseph, König von Bayern** *Vater Max,* von Bayern, , *König von Bayern (1 Verwandtschaft)* Siehe https://gw.geneanet.org/hwember1?
- lang=de&pz=maximilian&nz=von+bayern&ocz=10&m=RL&p=maximilian&n=von+bayern&oc=10&l1=2&p1=franz&n1=von+osterreich&oc1=3&l2=2&p2=elisabeth&n2=von+bayern&oc2=1 Caroline von Baden, , *Prinzessin von Baden (1 Verwandtschaft)* Siehe:
- https://gw.geneanet.org/hwember1?

lang=de&pz=maximilian&nz=von+bayern&ocz=10&m=RL&p=caroline&n=von+baden&l1=2&p1=franz&n1=von+osterreich&oc1=3&l2=2&p2=elisabeth&n2=von+bayern&oc2=1 sind zugleich

- Großeltern von **Franz Joseph I., Kaiser** von Österreich, , *Kaiser von Österreich*
- Großeltern von Elisabeth (Sisi), Königin, Kaiserin, Prinzessin von Bayern

*Verwandtschaft: 9,05%*

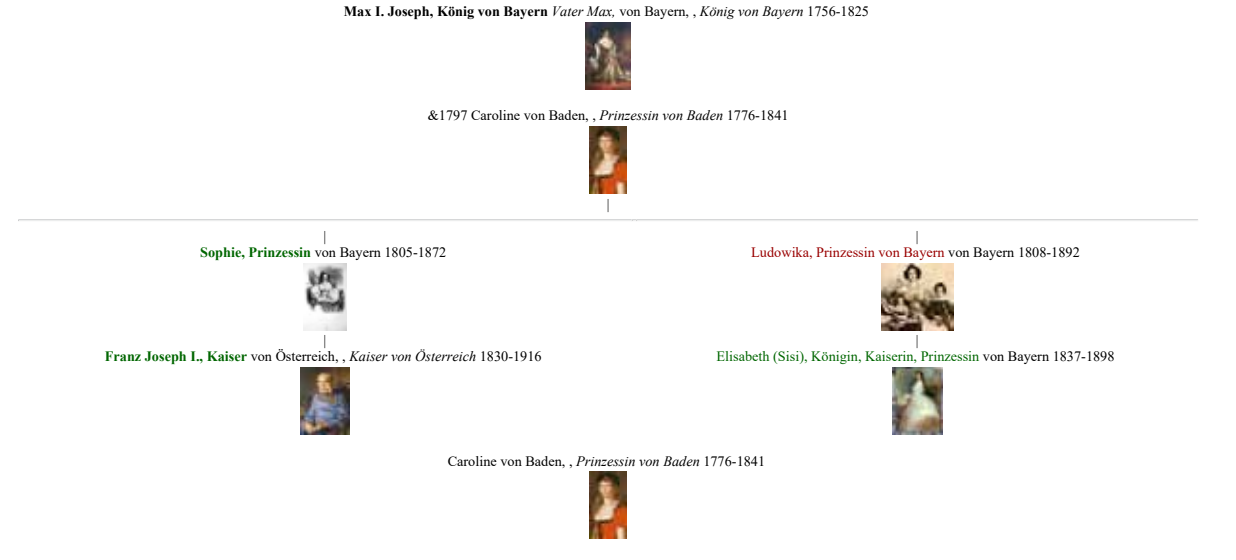

&1797 **Max I. Joseph, König von Bayern** *Vater Max,* von Bayern, , *König von Bayern* 1756-1825

file:///F/Wember/Heinz/BuchGeneanet/BerechnungvonBlutsverwandschaftundVerwandschaftsgrad.html[07.02.2021 04:40:57]

嚷

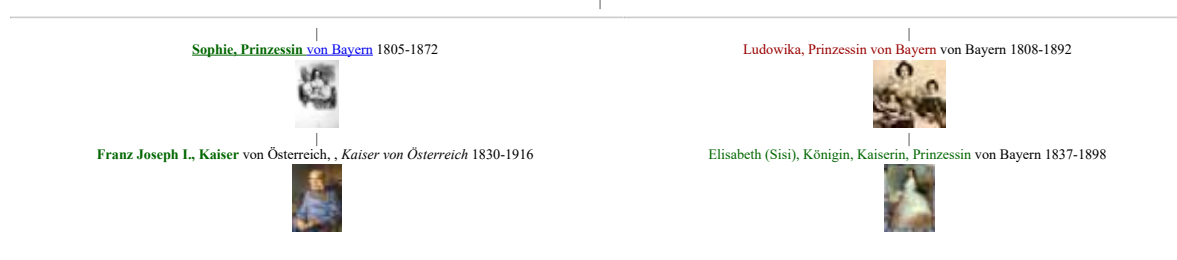

Änderungsstand: 07-Feb-2021 Heinz Wember

file:///F/Wember/Heinz/BuchGeneanet/BerechnungvonBlutsverwandschaftundVerwandschaftsgrad.html[07.02.2021 04:40:57]

Beschreibung wie man eine Personenliste aus GeneaNet sinnvoll in ein Indesign-Dokument einfügen kann 1. Personenliste aus GeneaNet erstellen: z.B. Datei https://gw.geneanet.org/hwember2?lang=de Personenliste: https://gw.geneanet.org/hwember2?lang=de&m=LIST\_IND&pg=1&sz=500 Diese Datei speichern unter StammbaumKriegshaberallePersonen-01.htm Ergebnis mittel Browser (Firefox) anschauen:

https://heinz-wember.de/dokus/html/DokuGeneaNet/BuchGeneaNet/StammbaumKriegshaberalleNamen-01.htm

2. Die Datei aus 1 mit NVU bearbeiten:

die benötigten Zeilen kopieren und in eine neue NVU-Datei einfügen

Nun alle Felder markieren und die Links entfernen und neu speichern unter StammbaumKriegshaberalleNamenmod-01.htm

Ergebnis mittels Browser (Firefox) anschauen:

https://heinz-wember.de/dokus/html/DokuGeneaNet/BuchGeneaNet/StammbaumKriegshaberalleNamen-01mod.htm

3. Mit Hilfe von Adobe Acrobat DC nach pdf umwandeln

Ergebnis anschauen:

https://heinz-wember.de/dokus/html/DokuGeneaNet/BuchGeneaNet/StammbaumKriegshaberalleNamen-01mod-2.pdf

4. Diese PDF-Datei in Indesign platzieren

Ergebnis der exportierten Datei:

https://heinz-wember.de/dokus/html/DokuGeneaNet/BuchGeneaNet/BuchGeneaNet.pdf

## **Liste aller Personen des Baumes**

### A B C D E F G H I J K L M N O Ö P Q R S T U Ü V W X Z

#### $\bullet$  A

- Abbt Agatha ~1734-, verheiratet im Jahre 1764 mit Johann Keller.
- Abbt Katharina, verheiratet im Jahre 1868 mit Joseph Rohrer.
- Abbt MAnna ~1735-, verheiratet im Jahre 1765 mit Joseph Schlögl.
- Aberle MAnna ~1789-, verheiratet mit Klemens Schneid.
- Abraham Joel, verheiratet mit ? ?.
- Abrost Gertrud ~1715-, verheiratet im Jahre 1745 mit Joseph Linker.
- Abröll Franziska ~1818-, verheiratet mit Alexander Dodel.
- Abwaser Joseph /1834-.
- Achmiller Margarethe  $\sim$ 1733-, verheiratet im Jahre 1763 mit Johann Schlund.
- Adelgeis Franziska 1846-, Tochter von Adelgeis & Maria Anna Egetemeyr, verheiratet im Jahre 1864 mit Johann Anz.
- Adelgeis Leonhard ~1816-, verheiratet mit MAnna Egetemeyr.
- Aichinger Andreas ~1813-, verheiratet mit NN Beck.
- Aichinger Karolina 1843, Tochter von Aichinger & NN Beck, verheiratet im Jahre 1867 mit Joseph Haug.
- Ainglail Georg.
- Alber Kaspar ~1757-, verheiratet mit Magdalena Zeb.
- Alber Sebastian 1787-, Sohn von Alber & Magdalena Zeb, verheiratet im Jahre 1816 mit Barbara Moroff.
- Alberstetter Franz /1833-.
- Alberstetter Jakob 1799-, Sohn von Georg Alberstetter & Katharina Bader, verheiratet im Jahre 1829 mit MAnna Guggemoos, verheiratet im Jahre 1854 mit MAnna Nißle.
- Alberstetter Johann ~1769-, verheiratet mit Katharina Bader.
- Albrecht Maria ~1829-, verheiratet mit Thomas Frei.

Albrecht Simpert.

- Albrecht Xaver /1800-.
- Alester Theresia 1820-, Tochter von Alester & Maria Anna Lois, verheiratet im Jahre 1848 mit Georg Nellenbacher.
- Alester Xaver ~1790-, verheiratet mit MAnna Lois.
- Alge Ludwig †1884, verheiratet mit Josepha Benzer.
- Allmann Mathias ~1806-, verheiratet mit Josepha Hoder.
- Allmann Theresia 1836-, Tochter von Allmann & Josepha Hoder, verheiratet im Jahre 1859 mit Johann Widl.
- Alner Maria ~1785-, verheiratet im Jahre 1805 mit Ulrich Weisenböck.
- Alstetter Johann ~1822-, verheiratet mit Franziska Glogger.
- Alstetter Walburga 1852-, Tochter von Alstetter & Franziska Glogger, verheiratet im Jahre 1880 mit Johann Holzmann.
- Alt Josepha ~1842-, verheiratet im Jahre 1872 mit Bastian Heibel.
- Altmann Anna.
- Altmann Anton /1858-.
- Altmann Josepha 1852-1852, Tochter von Altmann & Theres Ertle.
- Altmann Maria 1852-1852, Tochter von Altmann & Theres Ertle.
- Altmann Mathias 1815, Sohn von Altmann & Kreszentia Späth, verheiratet 1844 mit Maria Schrall, verheiratet im Jahre 1845 mit Theresia Ertle.
- Altmann Mathilde ~1843-, verheiratet im Jahre 1873 mit Joseph Leithe.
- Altmann Melchior ~1785-, verheiratet mit Kreszentia Späth.
- Altmann Theresia ~1853-, mit Johann Wirl.
- Altmeiner Katharina ~1749-, verheiratet mit Ulrich Vögele.
- Altvater Katharina ~1800-, verheiratet mit Joseph Maucher.
- Aman Afra ~1750-, verheiratet mit Johann Stix.
- Amann Juliana ~1755-, verheiratet im Jahre 1785 mit Matthäus Reuschle.
- Ambos Andreas ~1769-, verheiratet mit Agatha Spingut?.
- Ambos Anna 1830-, Tochter von Ambos & Josepha Erhardt, in einer Beziehung mit ? ?, verheiratet im Jahre 1857 mit Nikolaus Rottner.
- Ambos Bernhardina 1799-1834, Tochter von Ambos & Agatha Spingut?, verheiratet im Jahre 1827 mit Georg Kleitner.
- Ambos Friedrich 1854-1854, Sohn von ? & Viktoria Ambos.

file:///F/Wember/Heinz/BuchKriegshaber/Ausw-Band2/StammbaumKriegshaberalleNamen-01mod.htm[02.02.2021 03:57:47]

Ambos Georg.

- Ambos Kaspar ~1774-, verheiratet mit Viktoria Jaufmann.
- Ambos Michael 1804-, Sohn von Ambos & Viktoria Jaufmann, verheiratet im Jahre 1829 mit Josepha Erhardt, verheiratet im Jahre 1836 mit Thekla Gruber.
- Ambos Michael 1840-, Sohn von Ambos & Tekla Gruber, verheiratet im Jahre 1863 mit Anastasia Königsberger.
- Ambos Nikolaus 1854-1854, Sohn von ? & (Maria) Anna Ambos.
- Ambos Sebastian 1831-, Sohn von Ambos & Josepha Erhardt, verheiratet im Jahre 1855 mit Walburga Zagelmair.
- Ambos Theresia 1839-1839, Tochter von Schönmetzler & Viktoria Ambos.
- Ambos Viktoria 1856-, Tochter von Ambos & Walburga Zagelmair, verheiratet mit Alois Artmann, verheiratet im Jahre 1879 mit Ludwig Wurst.
- Ambos Viktoria 1810-1851, Tochter von Ambos & Viktoria Jaufmann, verheiratet im Jahre 1850 mit Xaver Schönmetzler.
- Ambos Viktoria 1833-/1862, Tochter von Ambos & Josepha Erhardt, in einer Beziehung mit ? ?, verheiratet im Jahre 1857 mit Sebastian Ketterle, verheiratet mit Greiner Sebastian.
- Ambos Viktoria 1856-, Tochter von Sebastian & Viktoria Ambos.
- Ambos Walburga 1843-, Tochter von Ambos & Tekla Gruber, verheiratet im Jahre 1862 mit Sebastian Ketterle, verheiratet im Jahre 1875 mit Anton Bayer, verheiratet im Jahre 1883 mit Heinrich Schwarz.
- Amesreiter Magdalena ~1837-, verheiratet im Jahre 1867 mit Alois Schwager.
- Amschlin Katharina ~1800-/1843, Tochter von Amschlin & Maria Durz, verheiratet mit NN Maul, verheiratet im Jahre 1834 mit Georg Braun.
- Amschlin Michael, verheiratet mit Maria Durz.
- Anger Michael.
- Anson Martin 1909-2003, verheiratet im Jahre 1946 mit Beate Einstein.
- Anwander Anna ~1758-, verheiratet mit Joseph Kaiser.
- Anwander Georg 1796-/1840, Sohn von Anwander & Walburga Nerlinger, verheiratet im Jahre 1837 mit MAnna Sing, verheiratet mit MAnna Sing.
- Anwander Simon ~1766-, verheiratet mit Walburga Nerlinger.
- Anz Jakob ~1802-, verheiratet mit Katharina Janblon.
- Anz Johann 1832-, Sohn von Anz & Katharina Janblon, verheiratet im Jahre 1864 mit

Franziska Adelgeis.

l

- Apfel Dorothea 1840-, Tochter von Michael Apfel & Dorothea Schnepf, verheiratet im Jahre 1881 mit Joseph Zimmermann.
- Apfel Franz ~1810-, verheiratet mit Dorothea Schnepf.
- Arnold Franziska 1854-, Tochter von Arnold & Anastasia Bayer, verheiratet im Jahre 1881 mit Anton Rattinger.
- Arnold Johann ~1818-, in einer Beziehung mit Viktoria Strohmair.
- Arnold Johanna 1799-, verheiratet mit Joseph Hutter.
- Arnold Josepha ~1799-, verheiratet mit Mathias Hofherr.
- Arnold Lorenz ~1824-, verheiratet im Jahre 1865 mit Anastasia Bayer.
- Artmann Alois ~1848-/1879, verheiratet mit Viktoria Ambos.
- Artmann Alois 1878-, Sohn von Artmann & Viktoria Ambos.
- Arxger Georg ~1674-, verheiratet im Jahre 1704 mit Helena Elfer.
- Aschenbrenner Anna ~1782-, verheiratet mit Mathias Mühlbauer.
- Aschenbrenner Johann 1860-, Sohn von Prögl & Theres Aschenbrenner, verheiratet im Jahre 1885 mit Theresia Schmidbauer.
- Aschenbrenner Theresia ~1835-, verheiratet mit Johann Prögl.
- Asner Georg ~1662-, verheiratet im Jahre 1693 mit Margarethe Schwaighofer.
- Aßmann Joseph 1791-, verheiratet mit Maria Knegele.
- Aßmann Leonhard 1821-, Sohn von Aßmann & Maria Knegele, verheiratet mit Josepha Egelhofer, verheiratet im Jahre 1880 mit Katharina Kübler.
- Aubele Andreas.
- Aubele Georg ~1777-, verheiratet mit MAnna Gewald.
- Aubele Johann /1858-.
- Aubele Joseph ~1835-, verheiratet im Jahre 1865 mit Marianne Schuler.
- Aubele MAnna 1807-, Tochter von Aubele & Maria Anna Gewald, verheiratet im Jahre 1828 mit Andreas Kaindel.
- Aubele Veronika ~1817-, verheiratet mit Johann Heimer.
- Auchter Leonhard /1841-.
- $\circ$  Auer Leonhard ~1835-, verheiratet im Jahre 1865 mit MAnna Trautwein.
- Auerbach Kieve ~1727-, verheiratet im Jahre 1757 mit Chaile Kaulla.
- Auernhammer Alois 1830-, Sohn von Auernhammer & Theres Götzner, verheiratet im Jahre 1877 mit MAuguste Zettler, verheiratet im Jahre 1880 mit Theresia Hander.

file:///F/Wember/Heinz/BuchKriegshaber/Ausw-Band2/StammbaumKriegshaberalleNamen-01mod.htm[02.02.2021 03:57:47]

- Auernhammer Joseph ~1800-, verheiratet mit Theresia Götzner.
- Aufhauser Siegfried 1874-1943, verheiratet mit ? ?.
- Augart Josepha 1888-1953, Tochter von Augart & Kreszentia Wagner, verheiratet im Jahre 1913 mit Joseph Reitmeir.
- Augart NN, mit Kreszentia Wagner.
- Augart Ottilia 1829-, verheiratet im Jahre 1873 mit Longinus Pfiffner.
- Aumann Anna ~1711-, verheiratet im Jahre 1741 mit August Schmid.
- Aumann Gertrud 1879-, Tochter von Aumann & Karolina Glas.
- Aumann Johann ~1840-, verheiratet im Jahre 1870 mit Karolina Glas.
- Aumann Karolina 1876-1960, Tochter von Aumann & NN NN(Aumann), verheiratet mit Simpert Wieser.
- Aumann NN, mit NN NN(Aumann).
- Aumann Rosa †1884, verheiratet mit Franz Kratz.
- Aumiller Christina 1795-, verheiratet mit Pankraz Jeberele.
- Aumiller Joseph ~1790-, verheiratet mit Walburga Aumiller.
- Aumiller Maria †, verheiratet im Jahre 1873 mit Franz Wörle.
- Aumiller Ursula 1820-, Tochter von Aumiller & Walburga Aumiller, verheiratet mit Andreas Wilhelm, verheiratet im Jahre 1876 mit Johann Krautmann.
- Aumiller Walburga ~1790-, verheiratet mit Joseph Aumiller.
- Aweser Franziska ~1849-, verheiratet im Jahre 1864 mit Michael Walter.
- Aweser Georg, verheiratet mit Magdalena Mols.
- Aweser Georg ~1795-, verheiratet mit Magdalena Mals.
- Aweser Joseph 1825-, Sohn von Aweser & Magdalena Mols, verheiratet im Jahre 1864 mit Theresia Hartmann.
- Aweser Joseph 1825-, Sohn von Aweser & Magdalena Mals, verheiratet im Jahre 1853 mit Franziska Leinauer.
- $\bullet$  B

- Bach Barbara ~1803-, verheiratet mit Johann Wöhr.
- Bacheler Johann ~1800-, verheiratet mit Barbara Kerling.
- Bacheler Katharina 1830-, Tochter von Bacheler & Barbara Kerling, verheiratet im Jahre 1861 mit Johann Hofmann.
- Bacher Elisabeth 1879-1879, Tochter von Bacher & Juliana Keil.
- Bacher Johann, verheiratet im Jahre 1873 mit Juliana Keil.

Bacher Ulrich.

- Bacherach NN ~1830-, verheiratet mit Jette Löffler.
- Bachhuber Georg ~1828-, verheiratet mit Josepha Hamberger.
- Bachhuber Rosina 1858-, Tochter von Bachhuber & Josepha Hamberger, verheiratet im Jahre 1880 mit Johann Steiner.
- Bachler Alois /1800-.
- Bachmaier Anna ~1811-, verheiratet mit Anton Schrettle.
- Bachmaier Elisabeth ~1793-, verheiratet mit Felix Quitsch.
- Bachmaier Jakob /1810-.
- Bachmaier Jakob ~1772-, verheiratet mit Gertraud Gilholm.
- Bachmaier Jakob 1802-, Sohn von Bachmaier & Gertraud Gilholm, verheiratet im Jahre 1829 mit Kreszentia Baer.
- $\circ$  Bachmaier Jakob ~1772-, verheiratet mit Gertrud Wilhelm.
- Bachmaier Jakob 1802-, Sohn von Bachmaier & Gertrud Wilhelm, verheiratet im Jahre 1846 mit Theresia Mayr.
- Bachmaier Johann 1842-, Sohn von Fendl & Johanna Bachmaier, verheiratet im Jahre 1877 mit Amanda Höfler.
- Bachmaier Johann ~1849-, mit Amalie Höfler.
- $\circ$  Bachmaier Johanna ~1817-, in einer Beziehung mit Karl Fendl.
- Bachmaier Katharina /1816-.
- Bachmaier Theresia 1879-, Tochter von Bachmaier & Amalie Höfler.
- Bachmann Abraham 1774-1835/, verheiratet mit NN NN.
- Bachmann Bernhard †1835/, verheiratet mit ? ?.
- Bachmann Elias ~1750-, verheiratet mit ? ?.
- Bachmann Heinrich ?1770-, Sohn von Bachmann & ? ?.
- Bachmann Heinrich 1829-1844/, verheiratet mit ? ?.
- Bachmann Jakob ?1804-1820/, Sohn von Bachmann & NN NN.
- Bachmann Karolina, in einer Beziehung mit Georg Müller.
- $\circ$  Bachmann Klara ~1780-1840/, Tochter von Bachmann & ? ?, verheiratet ca. 1814 mit Seligmann Schmal.
- Bachmann Louis 1832-1844/, verheiratet mit ? ?.
- Bachmann MAnna ~1829-, verheiratet mit Vinzenz Lehleiter.
- $\circ$  Bachmann Maria ~1770-, Tochter von Bachmann & ? ?, verheiratet ca. 1840 mit

file:///F/Wember/Heinz/BuchKriegshaber/Ausw-Band2/StammbaumKriegshaberalleNamen-01mod.htm[02.02.2021 03:57:47]

Leopold Edelmann.

- Bachmann Maria 1853-, Tochter von Müller & Karolina Bachmann.
- Bachmann Max 1830-1844/, verheiratet mit ? ?.
- Bachmann Moses /1825-1845/, verheiratet ca. 1845 mit NN Lämlin (verw.).
- $\circ$  Bachmann Nanette ~1770-, Tochter von Bachmann & ? ?, verheiratet mit NN Oberdorfer.
- Bachmann NN †/1819, verheiratet mit ? ?.
- Bachmann Samson /1770-/1840, Sohn von Bachmann & ? ?, verheiratet ca. 1800 mit Mina NN(Bachmann).
- $\circ$  Bachmann Seligmann ~1770-, Sohn von Bachmann & ? ?.
- Bachmann Seligmann 1829-1844/, verheiratet mit ? ?.
- Bachmann Sophie †1875, verheiratet mit Hirsch Feist.
- Bachmann Theresia ~1780-1840/, Tochter von Bachmann & ? ?, verheiratet mit Joseph Maier.
- Bachtal Sophie ~1790-, verheiratet mit Dominikus Krum.
- Bachtaler NN, verheiratet mit Hildegard Dietmayr.
- Bachuber Maria 1878-, Tochter von Bachuber & Maria Reitmeir.
- Bachuber Michael ~1848-, mit Maria Reitmeir.
- Bader Anna ~1826-, verheiratet mit Isidor Strauß.
- Bader Georg.
- Bader Joseph /1841-.
- Bader Katharina ~1769, verheiratet mit Johann Alberstetter.
- Bader MAnna 1853-, Tochter von Berchtold & Rosalia Bader, verheiratet im Jahre 1883 mit Andreas Dempf.
- Bader MAnna ~1792-, verheiratet mit Anton Maier.
- Bader Rosalia ~1792-, verheiratet mit Johann Mozart.
- Bader Rosalia ~1828-, in einer Beziehung mit Joseph Berchtold.
- Bader ? Anton 1810-.
- Baderitsch Johann /1685-.
- Baer Kreszentia 1799-, Tochter von Höfler & Theresia Gleich, verheiratet im Jahre 1829 mit Jakob Bachmaier.
- Baichl Barbara ~1669-, verheiratet im Jahre 1699 mit Christoph Mayr.
- Baier Franziska ~1854-, mit Joseph Gottmair.
Baier Johann.

l

- Baierl Anna 1838-, Tochter von Baierl & Anna Maria Wünsch, verheiratet im Jahre 1862 mit Sebastian Erdt.
- Baierl Karolina †, verheiratet im Jahre 1868 mit Joseph Miehler.
- Baierl Xaver ~1808-, verheiratet mit Anna Wünsch.
- Baindner Regina ~1745-, verheiratet mit Michael Ott.
- Bairle Peter ~1834-, verheiratet im Jahre 1864 mit Veronika Michler.
- Baittinger Georg /1685-.
- Bale Anton /1795-.
- Balletshofer Viktoria ~1824-, verheiratet mit Johann Dempf.
- $\circ$  Ballinger MAnna ~1778-, verheiratet mit Michael Hascher.
- Bamberg Moyses /1730-, verheiratet mit NN NN(Bamberg).
- $\circ$  Bamburger MAnna ~1769-, verheiratet mit Simon Marx.
- Band Maria 1848-, verheiratet im Jahre 1873 mit Joseph Steppich.
- Bannwolf Josepha, verheiratet im Jahre 1866 mit Andreas Niederhofer.
- Bareuter Anna 1853-, mit Joseph Wiedemann.
- Bartenschlager Franziska ~1782-, verheiratet mit Ignaz Burghart.
- Barth Maria ~1808-, verheiratet mit Johann Melchior.
- $\circ$  Basch Ignaz ~1782-, verheiratet mit Barbara Frei.
- Basch MAnna 1812-, Tochter von Basch & Barbara Frei, verheiratet mit Jakob Foldenauer, verheiratet im Jahre 1856 mit Johann Fischer.
- Baßmann Elisabeth, verheiratet im Jahre 1869 mit Jakob Sauer.
- Bauberger NN, verheiratet mit ? ?.
- Bauch Bernhard, verheiratet mit ? ?.
- Baudoin Jakob, verheiratet mit Josefine NN(Baudoin).
- Baudrexel Maria ~1854-, mit Gregor Eichhorn.
- Bauer Afra ~1842-, verheiratet im Jahre 1872 mit Joseph Mayr.
- Bauer Anna ~1853-, mit Johann König.
- Bauer Anna ~1747-, verheiratet mit Andreas Steidle, verheiratet 1772 mit Andreas Hopf.
- Bauer Elisabeth 1879-1879, Tochter von Bauer & Josepha Mair.
- Bauer Firmus.
- Bauer Johann /1810-.

- Bauer Kreszentia ~1816-, verheiratet mit Johann Mayer.
- Bauer Marianne ~1807-, verheiratet mit Jakob Schnell.
- Bauer Michael ~1839-, verheiratet im Jahre 1869 mit Josepha Mair.
- Bauer Xaver.

- Bauernfeind Maria ~1816-, verheiratet mit Joseph Sulzer.
- Bauger Katharina ~1778-, verheiratet mit Johann Schmidbauer.
- Bauhof Walburga ~1820-, verheiratet mit Franz Fischer.
- $\circ$  Bauhofer Emerentia ~1827-, verheiratet mit Mathias Wagner.
- Bauhofer Maria, verheiratet im Jahre 1868 mit Jakob Hirle.
- Baula Christian.
- Baum Joseph /1843-1878, Sohn von Baum & NN NN(Baum).
- Baum NN, mit NN NN(Baum).
- Baumann Anna ~1681-, verheiratet im Jahre 1711 mit Johann Noder.
- $\circ$  Baumann Johann ~1760-, verheiratet mit Josepha NN(Baumann).
- Baumann Johanna ~1782-, verheiratet mit Georg Schaflitzl.
- Baumann Katharina.
- $\circ$  Baumann MAnna ~1746-, verheiratet mit Franz Miller.
- $\circ$  Baumann MAnna ~1802-, verheiratet mit Firmus Lohner.
- $\circ$  Baumann Margaretha ~1797-, verheiratet mit Michael Gentner.
- Baumann MThekla 1790-, Tochter von Adam Baumann & Josepha NN(Baumann), verheiratet im Jahre 1830 mit Dismas Brugger.
- Baumann Thekla ~1815-, verheiratet mit Martin Drack.
- $\circ$  Baumann Veronika ~1799-, verheiratet mit Andreas Rollenmüller.
- Baumberger Katharina 1851-1851, Tochter von ? & Magdalena Baumberger.
- Baumberger Magdalena, in einer Beziehung mit ? ?.
- Baumeister Anna 1855-1856, Tochter von ? & Walburga Baumeister.
- Baumeister Anna ~1743-, verheiratet mit Joseph Heinrich.
- Baumeister Anton 1787-, Sohn von Baumeister & Viktoria Schreiner, verheiratet mit Barbara Lippert, verheiratet im Jahre 1851 mit MAnna Schneid.
- Baumeister Anton ?1750-, verheiratet im Jahre 1779 mit Hildegard Döll, verheiratet mit Viktoria Schreiner.
- Baumeister Anton ~1830-, verheiratet mit Anna Weiß.
- Baumeister Anton 1811-1868, Sohn von Baumeister & Barbara Lippert, verheiratet im

Jahre 1851 mit Walburga Ruf.

- Baumeister Anton 1879-1879, Sohn von Baumeister & Thekla Stubenböck.
- Baumeister Antonia.

l

- Baumeister Barbara ?1809-/1857, Tochter von Baumeister & Barbara Lippert, in einer Beziehung mit NN NN, verheiratet im Jahre 1831 mit Georg Schärtl.
- Baumeister Barbara 1877-1880, Tochter von Baumeister & Thekla Stubenböck.
- $\circ$  Baumeister Georg ~1677-, verheiratet im Jahre 1707 mit Genovefa Ottmayr.
- Baumeister Georg ~1792-, verheiratet 1821 mit Anna Emminger.
- Baumeister Georg 1852-, Sohn von Baumeister & Walburga Ruf, verheiratet im Jahre 1874 mit Thekla Stubenböck.
- $\circ$  Baumeister Kunigunde ~1799-, verheiratet mit Anton Grimm.
- Baumeister MAnna ~1779-, verheiratet mit Matthäus Sturmböck.
- Baumeister MAnna 1829-1829, Tochter von NN & Barbara Baumeister.
- Baumeister Max 1856-, Sohn von ? & Viktoria Baumeister.
- Baumeister NN.
- Baumeister Sebastian /1687-, verheiratet im Jahre 1727 mit Maria Jaufmann.
- $\circ$  Baumeister Ursula 1860-, Tochter von Baumeister & Anna Weiß, verheiratet im Jahre 1881 mit Joseph Riedlmayr.
- Baumeister Viktoria 1822-, Tochter von Baumeister & Anna Emminger, in einer Beziehung mit ? ?, verheiratet im Jahre 1857 mit Max Zimmermann.
- Baumeister Walburga ~1842-, in einer Beziehung mit ? ?, verheiratet im Jahre 1872 mit Thomas Mair.
- Baumgärtner Aloisia 1808-, Tochter von Baumgärtner & Walburga Scherer, verheiratet im Jahre 1839 mit Johann Höfer.
- Baumgärtner Christina 1812-, Tochter von Baumgärtner & Walburga Scherer, verheiratet im Jahre 1843 mit Johann Guffler.
- Baumgärtner Johann ~1778-, verheiratet mit Walburga Scherer.
- Baumgärtner MChristina 1812-, Tochter von Baumgärtner & Walburga Scherer, verheiratet im Jahre 1843 mit Johann Guffler.
- Baur Afra ~1783-, verheiratet mit Joseph Schneider.
- Baur Afra 1811-, Tochter von Baur & Veronika Eberle, verheiratet im Jahre 1850 mit Lorenz Saule.
- $\circ$  Baur Anna ~1769-, verheiratet mit Anton Glatzmair.

- Baur Anton ~1803-, verheiratet mit Kreszentia Brixler.
- Baur Firmus, verheiratet im Jahre 1872 mit Theresia Michaeler.
- Baur Johann, verheiratet mit Maria Bittl.

- Baur Johann 1819-, Sohn von Baur & Veronika Eberle, verheiratet im Jahre 1847 mit Cleopha Gleich.
- Baur Johann ~1835-, verheiratet im Jahre 1865 mit Felizitas Schrott.
- Baur Johann, verheiratet 1856 mit Kleopha Gleich.
- Baur Johann ~1781-, verheiratet mit Veronika Eberle.
- $\circ$  Baur Johann ~1803-, verheiratet mit Margaretha Kapfinger.
- Baur Joseph 1819-, Sohn von Baur & Kreszentia Reitberger, verheiratet im Jahre 1860 mit Franziska Birle.
- Baur Joseph 1833-, Sohn von Baur & Margaretha Kapfinger, verheiratet im Jahre 1862 mit Josepha Marx.
- Baur Kreszentia 1833-, Tochter von Baur & Kreszentia Brixler, verheiratet im Jahre 1857 mit Joseph Kreuzer.
- Baur Magdalena ~1770-, verheiratet mit Johann Beck.
- $\circ$  Baur Margaretha ~1814-, Tochter von Baur & Maria Bittl, verheiratet mit Xaver Stempfle.
- $\circ$  Baur Maria ~1788-, verheiratet mit Anton Schmid.
- $\circ$  Baur Mathias ~1794-, in einer Beziehung mit Kreszentia Reitberger.
- $\circ$  Baur Michael ~1674-, verheiratet mit NN NN(Bauer), verheiratet im Jahre 1704 mit MElisabeth Schurmayr, verheiratet im Jahre 1714 mit Christina Hißherrn.
- Baur MJosepha 1856-1859, Tochter von Baur & Kleopha Gleich.
- Baur Monika ~1815-, verheiratet mit Johann Schmucker.
- Baur Paul /1649-.
- Baur Viktoria 1853-, Tochter von Baur & Cleopha Gleich.
- Baur Walburga ~1823-, verheiratet mit Martin Huber.
- $\circ$  Bau(?) Ursula ~1802-, verheiratet mit Jakob Kudel.
- Bayer Anastasia ~1824-, verheiratet im Jahre 1865 mit Lorenz Arnold.
- $\circ$  Bayer Andreas ~1799-, verheiratet mit Theresia Egger.
- Bayer Anton 1829-, Sohn von Bayer & Theres Egger, verheiratet im Jahre 1875 mit Walburga Ambos.
- Bayer Johann ~1841-, verheiratet im Jahre 1871 mit Kreszentia Hörtrich.

Bayer Johann.

- Bayer Johann 1878-1879, Sohn von Bayer & Kreszentia Hörtrich.
- Bayer MAnna 1828-, Tochter von Bayer & Veronika Weigant, verheiratet im Jahre 1858 mit Johann Röckelmair.
- $\circ$  Bayer Paul ~1798-, verheiratet mit Veronika Weigant.
- Bayer Sabina 1878-1879, Tochter von Bayer & Walburga Ambos.
- Bayerle Ignaz ~1839-, verheiratet im Jahre 1869 mit Margarethe Lemmer.
- Bayerle Karl 1876-1876, Sohn von Bayerle & Margarethe Lemmer.
- Bayerle NN.
- Bänkler Kreszentia ~1790-, verheiratet mit Johann Zettler.
- Bäuerle Anton 1834-, Sohn von Bäuerle & Kreszentia Schier, verheiratet mit Elisabeth Rauner.
- Bäuerle Anton ~1804-, verheiratet mit Kreszentia Schier.
- Becher Barbara ~1822-, verheiratet mit Georg Schmidbauer.
- Beck Anton ~1932, verheiratet mit Maria NN(Beck).
- Beck Franz 1800-, Sohn von Beck & Magdalena Baur, verheiratet im Jahre 1823 mit Kreszentia Höfle.
- Beck Johann ~1770, verheiratet mit Magdalena Baur.
- Beck Johannes, verheiratet mit Maria NN(Beck).
- Beck Katharina ~1802-, verheiratet mit Mathias Gail.
- Beck NN 1813-, verheiratet mit Andreas Aichinger.
- Becker Barbara, verheiratet im Jahre 1864 mit August Messner.
- Beeth Katharina ~1795-, verheiratet mit Mathias Hascher.
- $\circ$  Behen Barbara ~1757-, verheiratet mit Jakob Moroff.
- Behm Eligius, verheiratet mit Afra Uttner.
- Behm Maria ~1817-, verheiratet mit Georg Wetzel.
- Behm Philomena 1873-1873, Tochter von Behm & Afra Uttner.
- Beiger Hans ~1639-, verheiratet im Jahre 1669 mit Maria Preiß.
- Beisele Alois 1861-1862, Sohn von Jakob Beisele & Viktoria Diebold.
- Beisele Bertha 1866-1866, Tochter von Beisele & Viktoria Diebold.
- Beisele Ferdinand 1866-1866, Sohn von Beisele & Viktoria Diebold.
- Beisele Jakob, verheiratet mit Viktoria Diebold.
- Beisele Katharina 1869-, Tochter von Beisele & Viktoria Diebold.
- Beisele MAnna 1865-1868, Tochter von Beisele & Viktoria Diebold.
- Beisele Michael, Sohn von Beisele & Viktoria Krebs.
- Beisele Michael 1777-/1840, Sohn von Beisele & Elisabeth NN(Beisele), verheiratet im Jahre 1814 mit MAnna Fries, verheiratet im Jahre 1819 mit Viktoria Krebs.
- Beisele Otto 1867-1869, Sohn von Beisele & Viktoria Diebold.
- Beisele Philipp 1824-, Sohn von Beisele & Viktoria Krebs, verheiratet im Jahre 1856 mit Viktoria Diebold.
- Beisele Philipp 1860-1860, Sohn von Beisele & Viktoria Diebold.
- $\circ$  Beisele Xaver ~1747-, verheiratet mit Elisabeth NN(Beisele).
- Beitelrock Anton 1830-, Sohn von ? & Josepha Beitelrock, verheiratet im Jahre 1870 mit Josepha Greiner.
- Beitelrock Josepha ~1805-, in einer Beziehung mit ? ?.
- Belzinger Alexander.
- $\circ$  Benkhard Johann ~1840-, verheiratet im Jahre 1870 mit Margarethe Dreher.
- Bentele Joseph.

- Benter Franz 1838-, Sohn von Benter & Maria Hefele.
- Benter Michael ~1808-, verheiratet mit Maria Hefele.
- $\circ$  Benzer Franz ~1832-, verheiratet mit Elisabeth Jäger.
- Benzer Josepha 1862-, Tochter von Joseph Benzer & Elisabeth Jäger, verheiratet mit Ludwig Alge, verheiratet im Jahre 1885 mit Joseph Mayer.
- $\circ$  Berberle Ulrich ~1668-, verheiratet im Jahre 1698 mit Theresia Waizmann.
- Berchtenbreiter Afra ~1802-, in einer Beziehung mit ? ?.
- Berchtenbreiter Bernhard.
- Berchtenbreiter Franziska ~1766-, verheiratet mit Franz Weißhaupt, verheiratet mit Franz Seibold.
- Berchtenbreiter Franziska 1802-, Tochter von Berchtenbreiter & Katharina Bollwes, verheiratet mit Joseph Walter.
- $\circ$  Berchtenbreiter Franziska ~1801-, verheiratet im Jahre 1826 mit Joseph Waldner.
- $\circ$  Berchtenbreiter Margarethe ~1804-, verheiratet mit Michael Mayer.
- Berchtenbreiter NN.
- Berchtenbreiter Sebastian 1772-, verheiratet mit Katharina Bollwes.
- Berchtenbreiter Theresia 1827-, Tochter von ? & Afra Berchtenbreiter, verheiratet im Jahre 1858 mit Andreas Krum.

- Berchtold Franziska ~1803-, verheiratet mit Johann Steinle.
- Berchtold Joseph ~1828-, in einer Beziehung mit Rosalia Bader.
- Berger Barbara ~1759-, verheiratet im Jahre 1789 mit Bartholomäus Stegmann.
- Berger Chleopha ~1754-, verheiratet im Jahre 1784 mit Johann Grappmann.
- $\circ$  Berger Josepha ~1798-, verheiratet mit Alois Pauker.
- Berghofer Anna ~1733-, verheiratet im Jahre 1763 mit Anton Leinauer.
- Bergmair Maria ~1788-, in einer Beziehung mit Michael Wetzstein.
- Bergmair Xaver ~1827-, in einer Beziehung mit Viktoria Dormaier.
- Bergmann Elisabeth ~1823-, verheiratet mit Johann Müller.
- Bergmüller Karl ~1834-, verheiratet im Jahre 1864 mit Walburga Schuster.
- o Berion Denis.

- Berk MAntonia ~1830-, verheiratet mit Konstantin Mayr.
- Bernard Margartha, verheiratet mit Joseph Kuzer.
- Bernbacher Kreszentia ~1821-, verheiratet mit Karl Leix.
- Bernstein Daphne 1951, verheiratet im Jahre 1975 mit Philipp Kuhn.
- Bernstein Gavin, verheiratet mit Gabriela Kuhn.
- Bertele Joseph 1832-, Sohn von Bertele & Walburga Kaufer, verheiratet im Jahre 1853 mit Afra Ebner, verheiratet im Jahre 1863 mit Walburga Mair.
- $\circ$  Bertele Kaspar ~1783-, verheiratet mit Walburga Kaufer.
- Bertele MAnna 1844-, Tochter von Bertele & Anna Heckler, verheiratet im Jahre 1868 mit Anton Portner.
- Bertele Michael ~1814-, verheiratet mit Anna Heckler.
- Bertl Clemens.
- Bertl Franz 1830-, Sohn von Bertl & Maria Walter.
- Bertl Franziska 1829-, Tochter von Bertl & Maria Walter, verheiratet im Jahre 1863 mit Georg Heinle.
- Bertl Klemens, verheiratet im Jahre 1873 mit Theresia Walter.
- Bertl Simon 1798-, Sohn von Bertl & Barbara Tanura, verheiratet im Jahre 1828 mit Maria Walter.
- Bertl Simon ~1768-, verheiratet mit Barbara Tanura.
- Besel Barbara ~1695-, verheiratet im Jahre 1725 mit Joseph Siegel.
- Besendorfer Gertrud, verheiratet im Jahre 1869 mit Georg Gröner.
- $\circ$  Bestl Joseph ~1799-, in einer Beziehung mit MAnna Magg.
- Beßmann Franziska, verheiratet mit Heinrich Jakob.
- Betz Walburga, verheiratet im Jahre 1866 mit Franz Micheler.
- $\circ$  Betz Walburga ~1782-, verheiratet mit Johann Schmid.
- Beyrne Georg 1804-, Sohn von Beyrne & Maria Anna Nägele, verheiratet mit Barbara Kohn, verheiratet im Jahre 1860 mit MAnna Stegmüller.
- $\circ$  Beyrne Jakob ~1774-, verheiratet mit MAnna Nägele.
- Biber Genovefa ~1854-, mit Joseph Schrettle.
- Biber Heinrich ~1801-, verheiratet mit Afra Ruf.
- $\circ$  Biber Josepha ~1793-, verheiratet mit Georg Vogg.
- Biber Ludwig †, verheiratet im Jahre 1872 mit Katharina Müller.
- Biber MAnna 1831-, Tochter von Biber & Afra Ruf, verheiratet im Jahre 1863 mit Michael Schnegg.
- $\circ$  Biberacher Franziska ~1766-, verheiratet im Jahre 1796 mit Adam Schreiner.
- $\circ$  Biberacher MAnna ~1762-, verheiratet mit Joseph Riegl.
- Biberacher Maria 1729-, verheiratet im Jahre 1759 mit Anton Huml.
- Bibl Katharina ~1719-, verheiratet im Jahre 1749 mit Joseph Gerold.
- $\circ$  Bichler Kreszentia ~1781-, verheiratet mit Stefan Mayr.
- Biechl Kreszentia ~1790-, verheiratet mit Johann Zettler.
- $\circ$  Biedermann Joseph ~1810-, verheiratet mit Johanna Zott, verheiratet im Jahre 1864 mit Johanna Zott.
- Biehler August, verheiratet 1856 mit Maria Strobl.
- Biehler Friedrich.

- Biehler Johanna ~1807-, verheiratet mit Andreas Reiter.
- Biehler MViktoria 1856-, Tochter von Biehler & Maria Strobl.
- Bierle MAnna ~1839-, verheiratet im Jahre 1869 mit Johann König.
- Biff Johann ~1724-, verheiratet im Jahre 1754 mit Katharina Happ.
- $\circ$  Bihl MAnna ~1783-, verheiratet mit Georg Fischer.
- Bihler Afra ~1761-, verheiratet mit Martin Buxbaum.
- Bihler Alois.
- Bihler Eva ~1643-, verheiratet im Jahre 1673 mit Jakob Schneider.
- Bihler Genovefa ~1794-, verheiratet mit Alois Müller.
- Bihler Georg ~1755-, verheiratet mit Magdalena Drosl.
- Bihler Gertrud ~1643-, verheiratet im Jahre 1673 mit Georg Sachs.

Bihler Johann.

- Bihler Johann ~1765-, verheiratet mit Katharina Gablbauer.
- Bihler Johanna 1795-, Tochter von Bihler & Katharina Gablbauer, verheiratet im Jahre 1821 mit Andreas Reiter.
- Bihler Joseph.
- $\circ$  Bihler Joseph ~1790-, verheiratet mit Justina Mayr.
- Bihler Kreszentia 1820-, Tochter von Bihler & Justina Mayr, verheiratet im Jahre 1856 mit Leonhard Steidle, verheiratet im Jahre 1856 mit Leonhard Steidle.
- Bihler Kreszentia 1785-, Tochter von Bihler & Magdalena Drosl, verheiratet im Jahre 1816 mit Stefan Maier.
- Bihler Kreszentia ~1789-, verheiratet mit Stefan Maier.
- Bihler Mathias ~1699-, verheiratet im Jahre 1729 mit Magdalena Stehle.
- Billmair Magdalena, verheiratet im Jahre 1871 mit Georg Reh.
- Bindel Simon.
- $\circ$  Binder Margarethe ~1749-, verheiratet mit Johannes Widmaier.
- $\circ$  Binswanger Moses 1783-1867, Sohn von ? & ? ?.
- Binswanger Samson, verheiratet mit ? ?.
- Binzinger Samson, verheiratet mit ? ?.
- Birgle Maria 1857-, Tochter von Birzle & Maria Anna Kuhn, verheiratet im Jahre 1885 mit Johann Steppich.
- Birgle Monika ~1824-, verheiratet mit Joseph Vogel.
- Birgle Xaver.
- Birgler Joseph ~1715-, verheiratet im Jahre 1745 mit Maria NN.
- Birkhofer Anton ~1821-, verheiratet mit Magdalena Dischler.
- Birkhofer Anton ~1843-, verheiratet im Jahre 1873 mit Walburga Würz.
- Birkhofer Anton 1804-, Sohn von Birkhofer & Maria Schnitzler, verheiratet im Jahre 1835 mit Magdalena Deßler.
- Birkhofer Anton ~1776-, verheiratet mit Maria Schnitzler.
- Birkhofer Joseph 1851-, Sohn von Birkhofer & Magdalena Dischler, verheiratet im Jahre 1874 mit Isabella Schütz.
- Birkhofer Michael.
- Birkhofer NN 1853-1853, Kind von Birkhofer & Magdalena Dischler.
- Birkmaier Johann 1856-, Sohn von Birkmaier & Eva Sonauer, verheiratet im Jahre

1884 mit Kreszentia Damberger.

l

- Birkmaier Johann ~1836-, verheiratet mit Eva Sonauer.
- Birle Franziska 1823-, Tochter von Georg Birle & Maria Anna Scharpf, verheiratet im Jahre 1860 mit Joseph Baur.
- Birle Johann ~1793-, verheiratet mit MAnna Scharpf.
- Birtsch Georg, verheiratet im Jahre 1846 mit Kreszentia Glengg.
- Birzle Georg, verheiratet mit Maria Anna Kuhn.
- Bisch Joseph ~1802-, verheiratet im Jahre 1832 mit Ursula Höfele.
- $\circ$  Bischad Barbara ~1778-, verheiratet mit Anton Munck.
- Bischel Andreas ~1769-, verheiratet mit MAnna NN(Bischel).
- Bischel Johann ~1799-, Sohn von Bischel & Maria Anna NN(Bischel), verheiratet im Jahre 1828 mit Ursula Stegmann.
- Bischel Johann 1829-, Sohn von Bischel & Ursula Stegmann.
- Bischel Joseph 1831-, Sohn von Bischel & Ursula Stegmann.
- $\circ$  Bischof Barbara ~1774-, verheiratet mit Anton Munk.
- Bisle Anna 1851, Tochter von Bisle & Mathilde Höfer, verheiratet im Jahre 1875 mit Friedrich Kaiser.
- Bisle Karl ~1821-, verheiratet mit Mathilde Höfer.
- Bissinger Anna ~1814-, verheiratet mit Peter Zeller.
- Bittl Maria, verheiratet mit Johann Baur.
- Bitzel Alois ~1757-, verheiratet mit Thekla Gabelsperger.
- Bitzel MAnna 1787-, Tochter von Bitzel & Thekla Gabelsperger, verheiratet im Jahre 1816 mit Michael Grünwedel.
- $\circ$  Blank Joseph ~1785-, verheiratet mit MAnna Kapfer.
- Blank Kreszentia 1851-, Tochter von Blank & Maria Anna Heinle.
- Blank MAnna 1855-1855, Tochter von Blank & Maria Anna Heinle.
- Blank Michael 1815-, Sohn von Blank & Maria Anna Kapfer, verheiratet im Jahre 1850 mit MAnna Heinle, verheiratet im Jahre 1856 mit Viktoria Wüst.
- Blaren Matthäus 1800-, verheiratet im Jahre 1835 mit Helena Schwarzenbeck.
- Blaß Barbara, verheiratet im Jahre 1872 mit Anton Unold.
- Blei Andreas ~1819-, verheiratet mit Monika Stachel.
- Blei Michael 1849-, Sohn von Blei & Monika Stachel, verheiratet im Jahre 1874 mit Theresia Müller.

- Bleich Maria ~1813-, verheiratet mit Joseph Mader.
- Bleicher Anton ~1826-, verheiratet mit Maria Markt.
- Bleicher Kunigunde 1856-, Tochter von Bleicher & Maria Markt, verheiratet im Jahre 1881 mit Dominikus Vogt.
- $\circ$  Bleicher Ursula ~1769-, verheiratet im Jahre 1799 mit Joseph Feyler.
- Block Regina, verheiratet mit Salomon Oberdorfer.
- Blum Afra 1857-, Tochter von Blum & Magdalena Probst, verheiratet im Jahre 1883 mit Joseph Maier.
- $\circ$  Blum Johann /1667-.

- Blum Martin ~1827-, verheiratet mit Magdalena Probst.
- Blumauer NN †, verheiratet mit ? ?.
- Blümle Anna, verheiratet im Jahre 1872 mit Sebastian Herz.
- Blümle Georg 1846-, Sohn von Blümle & Josepha Schmuttermaier, verheiratet im Jahre 1873 mit Anna Gröner.
- Blümle Georg.
- Blümle Georg ~1816-, verheiratet mit Josepha Schmuttermaier.
- Blümle Gertraud 1878-1879, Tochter von Blümle & Anna Gröner.
- Bock Maria ~1775-, verheiratet mit Franz Höfler.
- Bockard Katharina ~1722-, verheiratet im Jahre 1752 mit Anton Miller.
- $\circ$  Bollenmiller Afra ~1758-, verheiratet im Jahre 1788 mit Franz Wagner.
- $\circ$  Bollinger Andreas ~1806-, verheiratet im Jahre 1867 mit Theresia Hosch.
- Bollinger Anna 1879-1879, Tochter von Bollinger & Anna Mödelein.
- Bollinger Mathias ~1839-, verheiratet im Jahre 1869 mit Anna Melein.
- Bollinger Mathias 1836-, Sohn von Bollinger & Theres Hosch, verheiratet mit Anna Mödelein, verheiratet im Jahre 1882 mit Theresia Mödelein.
- Bollinger Rosalia 1838-, Tochter von Bollinger & Theres Hosch, verheiratet im Jahre 1867 mit Joseph Hunold.
- Bollwes Katharina ~1772-, verheiratet mit Sebastian Berchtenbreiter.
- Bolweg Anna 1822-, Tochter von ? & Franziska Bolweg, verheiratet mit NN Hensler, verheiratet im Jahre 1880 mit Xaver Peter.
- Bolweg Franziska 1797-, in einer Beziehung mit ? ?.
- Bolzmacher Kreszentia ~1852-, mit Kaspar Thalmeir.
- $\circ$  Bomberg Veronika ~1783-, verheiratet mit Joseph Seiff.
- Boneberger Andreas ~1785-, verheiratet mit Susanna Mahler.
- Boneberger Joseph 1815-, Sohn von Boneberger & Susanna Mahler, verheiratet im Jahre 1847 mit MAnna Maier, verheiratet im Jahre 1863 mit Genovefa Rampf.
- Boneberger Magdalena 1853-, mit Franz Dürrwanger.
- Borski Boris †1848, verheiratet mit NN NN.
- Bosch Anton 1843-, Sohn von Bosch & Theresia Xander, verheiratet im Jahre 1874 mit Elisabeth Engelschall.
- Bosch Joseph ~1813-, verheiratet mit Theresia Xander.
- Both Barbara 1868-1868, Tochter von Both & Theresia Walter.
- $\circ$  Both Ignaz ~1782-, verheiratet mit Barbara Grai.
- Both Johann ~1836-, verheiratet im Jahre 1866 mit Theresia Walter.
- Both Johann.

- Both Katharina 1871-, Tochter von Both & Theresia Walter.
- Both MAnna 1812-, Tochter von Both & Barbara Grai, verheiratet im Jahre 1845 mit Jakob Foldenauer.
- Both Olga 1875-, Tochter von Both & Theresia Walter.
- Both Oskar 1878-, Sohn von Both & Theresia Walter.
- Both Wilhelm 1877-1878, Sohn von Both & Theresia Walter.
- Both Wilhelmine 1870-1870, Tochter von Both & Theresia Walter.
- Böck Albana ~1849-, verheiratet im Jahre 1873 mit Johann Prestel.
- Böck Brigitte, verheiratet im Jahre 1873 mit Joseph Ruf.
- Böck Franziska 1859-, Tochter von Böck & Josepha Glas, verheiratet im Jahre 1885 mit Alois Haile.
- Böck Georg ~1829-, verheiratet mit Josepha Glas.

 $1 \mid 15$ 

## Über den Autor

1941 geboren in Hausham/Obb 1947-51 Volksschule in Hausham 1951/60 Gymnasium in Miesbach 1960/61 Praktikum im Elektrizitätswerk in Tegernsee 1961/62 Gebirgsjäger in Mittenwald 1962/68 Studium der Elektrotechnik an der TU München 1968/96 System analytiker und EDV-Leiter bei NCR in Augsburg seit 1999 Gasthörer der Geschichte an der Uni Augsburg Forschung und Veröffentlichungen der Geschichte von (Augsburg-) Kriegshaber

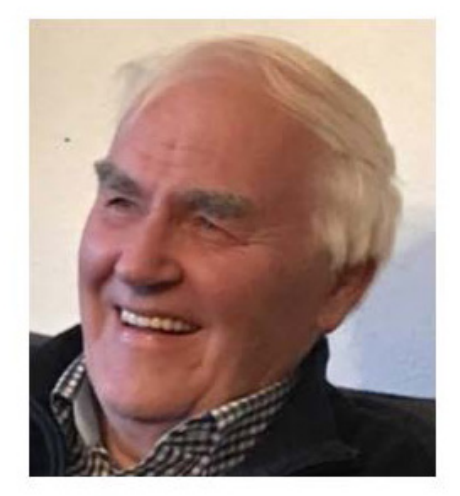